# COMPAQ

Compaq Presario CQ40 Notebook PC Maintenance and Service Guide © Copyright 2009 Hewlett-Packard Development Company, L.P.

Bluetooth is a trademark owned by its proprietor and used by Hewlett-Packard Company under license. Intel, Core, and Pentium are trademarks of Intel Corporation in the U.S. and other countries. Microsoft, Windows, and Windows Vista are U.S. registered trademarks of Microsoft Corporation. SD Logo is a trademark of its proprietor.

The information contained herein is subject to change without notice. The only warranties for HP products and services are set forth in the express warranty statements accompanying such products and services. Nothing herein should be construed as constituting an additional warranty. HP shall not be liable for technical or editorial errors or omissions contained herein.

First Edition: April 2009

Document Part Number: 519816-001

### Safety warning notice

▲ WARNING! To reduce the possibility of heat-related injuries or of overheating the computer, do not place the computer directly on your lap or obstruct the computer air vents. Use the computer only on a hard, flat surface. Do not allow another hard surface, such as an adjoining optional printer, or a soft surface, such as pillows or rugs or clothing, to block airflow. Also, do not allow the AC adapter to contact the skin or a soft surface, such as pillows or rugs or clothing, during operation. The computer and the AC adapter comply with the user-accessible surface temperature limits defined by the International Standard for Safety of Information Technology Equipment (IEC 60950).

## **Table of contents**

#### **1 Product description**

#### 2 External component identification

| Top components        |    |
|-----------------------|----|
| TouchPad              |    |
| Lights                |    |
| Buttons and speakers  | 7  |
| Keys                  |    |
| Display               |    |
| Wireless antennas     |    |
| Front components      | 11 |
| Left-side components  |    |
| Rear component        | 13 |
| Right-side components |    |
| Bottom components     |    |
|                       |    |

#### 3 Illustrated part numbers catalog

| Service tag                    | 15 |
|--------------------------------|----|
| Computer major components      |    |
| Display assembly components    |    |
| Plastics Kit                   |    |
| Mass storage devices           |    |
| Miscellaneous parts            |    |
| Sequential part number listing |    |
|                                |    |

#### 4 Removal and replacement procedures

| 27 |
|----|
| 27 |
| 27 |
| 27 |
| 28 |
| 28 |
| 29 |
|    |

| Electrostatic discharge damage        | 29 |
|---------------------------------------|----|
| Packaging and transporting guidelines | 30 |
| Workstation guidelines                | 30 |
| Equipment guidelines                  | 31 |
| Component replacement procedures      | 32 |
| Service tag                           | 32 |
| Computer feet                         | 33 |
| Battery                               | 34 |
| Optical drive                         | 35 |
| Hard drive                            | 36 |
| WLAN module                           | 38 |
| RTC battery                           | 40 |
| Memory module                         | 42 |
| Keyboard                              | 44 |
| Keyboard cover                        | 46 |
| Power button board                    | 48 |
| Speaker assembly                      | 49 |
| Display assembly                      | 51 |
| Camera module                         | 57 |
| Microphone module                     | 58 |
| Top cover                             | 59 |
| TouchPad button board                 | 62 |
| Bluetooth module                      | 64 |
| Modem module (select models only)     | 66 |
| Audio board                           | 68 |
| USB board                             | 70 |
| Power connector cable                 | 72 |
| System board                          | 74 |
| Heat sink                             | 77 |
| Processor                             | 79 |
| Fan                                   | 81 |
|                                       |    |

#### 5 Setup Utility

| Starting the Setup Utility                      | . 83 |
|-------------------------------------------------|------|
| Changing the language of the Setup Utility      | . 84 |
| Navigating and selecting in the Setup Utility   | . 84 |
| Displaying system information                   | . 85 |
| Restoring default settings in the Setup Utility | . 85 |
| Exiting the Setup Utility                       | . 86 |
| Setup Utility menus                             | . 87 |

#### 6 Specifications

| omputer specifications |
|------------------------|
|------------------------|

| 14.1-in, WXGA BrightView display specifications                     | 90 |
|---------------------------------------------------------------------|----|
| Hard drive specifications                                           | 91 |
| DVD±RW and CD-RW SuperMulti Double-Layer Combo Drive specifications | 92 |
| Blu-ray ROM DVD±RW SuperMulti Double-Layer Drive specifications     | 93 |
| System DMA specifications                                           | 94 |
| System interrupt specifications                                     | 95 |
| System I/O address specifications                                   | 96 |
| System memory map specifications                                    | 98 |

#### 7 Screw listing

| Phillips PM2.0×2.0 broadhead screw | 100 |
|------------------------------------|-----|
| Phillips PM2.0×3.0 screw (black)   | 101 |
| Phillips PM2.0×3.0 screw (silver)  | 102 |
| Phillips PM2.0×4.0 screw           | 103 |
| Phillips PM2.0×10.0 captive screw  | 105 |
| Phillips PM2.5×3.0 screw           | 106 |
| Phillips PM2.5×4.0 screw           | 109 |
| Phillips PM2.5×5.0 screw           | 110 |
| Phillips PM2.5×5.0 captive screw   | 113 |
| Phillips PM2.5×6.0 screw           | 114 |
| Phillips PM2.5×7.0 captive screw   | 116 |
| Phillips PM2.5×10.0 screw          | 117 |
| Phillips PM2.5×18.0 screw          | 118 |
| Phillips PM3.0×3.0 screw           |     |

#### 8 Backup and recovery

| Recovering system information                                         | 120 |
|-----------------------------------------------------------------------|-----|
| Creating recovery discs                                               | 121 |
| Backing up your information                                           | 121 |
| When to back up                                                       | 121 |
| Backup suggestions                                                    | 122 |
| Using system restore points                                           | 122 |
| When to create restore points                                         | 122 |
| Create a system restore point                                         | 123 |
| Restore to a previous date and time                                   | 123 |
| Performing a recovery                                                 | 124 |
| Recovering from the recovery discs                                    | 124 |
| Recovering from the dedicated recovery partition (select models only) | 124 |

#### 9 Connector pin assignments

| Audio-in (microphone) | 125 |
|-----------------------|-----|
| Audio-out (headphone) | 125 |
| External monitor      | 126 |

| HDMI                               | 127 |
|------------------------------------|-----|
| RJ-11 (modem) (select models only) | 128 |
| RJ-45 (network)                    | 128 |
| Universal Serial Bus               | 129 |

#### **10 Power cord set requirements**

| Requirements for all countries or regions      | 130 |
|------------------------------------------------|-----|
| Requirements for specific countries or regions | 131 |

#### 11 Recycling

| Battery | 132 |
|---------|-----|
| Display | 132 |
|         |     |

### 

## **Product description**

| Category     | Description                                                  |
|--------------|--------------------------------------------------------------|
| Product Name | Compaq Presario CQ40 Notebook PC                             |
| Processors   | Intel® Core™2 Duo mobile processors                          |
|              | T9550 2.66 GHz, 6-MB L2 cache, 1066-MHz front-side bus (FSB) |
|              | P8700 2.53 GHz, 3-MB L2 cache, 1066-MHz FSB                  |
|              | P8600 2.4 GHz, 3-MB L2 cache, 1066-MHz FSB                   |
|              | P8400 2.26 GHz, 3-MB L2 cache, 1066-MHz FSB                  |
|              | P7450 2.13 GHz, 3-MB L2 cache, 1066-MHz FSB                  |
|              | T5800 2.0 GHz, 2-MB L2 cache, 800-MHz FSB                    |
|              | T6400 2.0 GHz, 2-MB L2 cache, 800-MHz FSB                    |
|              | T6600 2.2 GHz, 2-MB L2 cache, 800-MHz FSB                    |
|              | Intel Pentium® processor for mobile                          |
|              | T3400 2.16 GHz, 1-MB L2 cache, 800-MHz FSB                   |
|              | T4200 2.0 GHz, 1-MB L2 cache, 800-MHz FSB                    |
| Chipset      | Northbridge: Intel PM45                                      |
|              | Southbridge: Intel ICH9M                                     |
| Graphics     | Discrete graphics                                            |
|              | nVIDIA N1OM-GE2-S with 512 MB of dedicated video memory      |
| Panel        | 14.1-in, WXGA BrightView (1280 × 800) display panel          |
|              | 16:10 Wide Aspect Ratio                                      |
| Memory       | 2 SODIMM slots                                               |
|              | Customer-accessible and upgradable                           |
|              | Supports up to 4 GB of system RAM                            |
|              | PC2-6400 800-MHz, DDR2                                       |

| Category       | Description                                                                                   |
|----------------|-----------------------------------------------------------------------------------------------|
|                | Supports the following configurations:                                                        |
|                | • 4096 MB total system memory (2048 × 2)                                                      |
|                | • 3072 MB total system memory (2048 + 1024)                                                   |
|                | • 2048 MB total system memory (2048 × 1)                                                      |
|                | • 2048 MB total system memory (1024 × 2)                                                      |
|                | • 1024 MB total system memory (1024 × 1)                                                      |
| Hard drives    | Supports 9.5-mm, 6.35-mm (2.5-in) SATA hard drives                                            |
|                | Supports the following configurations:                                                        |
|                | • 500 GB, 5400 rpm                                                                            |
|                | • 320 GB, 5400 rpm                                                                            |
|                | • 250 GB, 5400 rpm                                                                            |
|                | • 160 GB, 5400 rpm                                                                            |
| Optical drives | Fixed (removal of one screw required)                                                         |
|                | Serial ATA (SATA)                                                                             |
|                | 12.7-mm tray load                                                                             |
|                | Supports the following drives:                                                                |
|                | <ul> <li>DVD±RW and CD-RW SuperMulti Double-Layer Combo Drive with<br/>LightScribe</li> </ul> |
|                | Blu-ray ROM with LightScribe DVD±RW SuperMulti Double-Layer Drive                             |
| Diskette drive | Supports external USB drive only                                                              |
| Webcam         | VGA camera                                                                                    |
|                | Fixed (no tilt)                                                                               |
|                | 640 × 480 at 24 frames per second                                                             |
| Microphone     | Single analog microphone                                                                      |
| Audio          | High Definition (HD) audio                                                                    |
|                | Supports Windows Vista® Premium Logo requirements                                             |
|                | Presario-branded Altec Lansing speakers                                                       |
| Modem          | 56K MDC V.92 data/fax modem (select models only)                                              |
| Ethernet       | Integrated 10/100/1000M network interface card (NIC)                                          |
| Wireless       | Integrated wireless local area network (WLAN) options by way of wireless module:              |
|                | Broadcom 4322 802.11a/b/g/n WLAN module                                                       |
|                | Broadcom 4312 802.11b/g WLAN module                                                           |
|                | Intel Wi-Fi Link 5100 802.11a/b/g/n WLAN module                                               |
|                | Intel Wi-Fi Link 5100 802.11a/b/g WLAN module                                                 |

| Category                  | Description                                                                                                    |
|---------------------------|----------------------------------------------------------------------------------------------------|
| External media card       | Digital Media Slot, supports SD, MMC, MS, MSP, xD                                                                                                 |
| Internal media card       | One full-sized Mini Card slot                                                                                                    |
| Ports                     | Audio-in (stereo microphone)                                                                                                    |
|                           | Audio-out (stereo headphone)                                                                                                    |
|                           | RJ-11 (Modem, select models only)                                                                                                    |
|                           | RJ-45 (Ethernet, includes link and activity lights)                                                                                               |
|                           | USB 2.0 (3 ports)                                                                                                    |
|                           | Smart-pin AC adapter plug                                                                                                    |
|                           | VGA (Dsub 15-pin) supporting 1920 × 1200 external resolution at 75-Hz, 1600 × 1200 external resolution at 75-Hz (hot plug/unplug with autodetect) |
|                           | HDMI v1.3 supporting 1080p with HDCP key                                                                                                    |
| Keyboard/pointing devices | Full-sized 14.1-in keyboard                                                                                                    |
|                           | TouchPad with 2 buttons and 2-way scroll (taps enabled by default)                                                                                |
| Power requirements        | 6-cell Li-Ion battery (2.2-Ah, 47-Wh)                                                                                                    |
|                           | 90-W AC adapter with localized cable support (Smart-Pin DC connector)                                                                             |
| Security                  | Security cable slot                                                                                                    |
| Operating system          | Preinstalled:                                                                                                    |
|                           | Windows Vista Home Basic (32 bit)                                                                                                    |
|                           | Windows Vista Home Premium (32 bit)                                                                                                    |
|                           | Windows Vista Business (32 bit)                                                                                                    |
|                           | FreeDOS                                                                                                    |
| Serviceability            | End-user replaceable parts:                                                                                                    |
|                           | AC adapter                                                                                                    |
|                           | Battery (system)                                                                                                    |
|                           | Memory module                                                                                                    |
|                           | Optical drive                                                                                                    |
|                           | Mini Card                                                                                                    |

## **2** External component identification

### **Top components**

### TouchPad

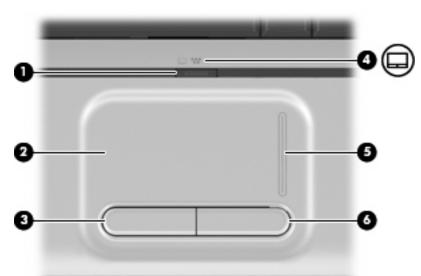

| Component |                        | Description                                                     |
|-----------|------------------------|-----------------------------------------------------------------|
| (1)       | TouchPad on/off button | Enables/disables the TouchPad.                                  |
| (2)       | TouchPad*              | Moves the pointer and selects or activates items on the screen. |
| (3)       | Left TouchPad button*  | Functions like the left button on an external mouse.            |
| (4)       | TouchPad light         | • White: TouchPad is enabled.                                   |
|           |                        | • Amber: TouchPad is disabled.                                  |
| (5)       | TouchPad scroll zone*  | Scrolls up or down.                                             |
| (6)       | Right TouchPad button* | Functions like the right button on an external mouse.           |

\*This table describes factory settings. To view or change pointing device preferences, select Start > Control Panel > Hardware and Sound > Mouse.

### Lights

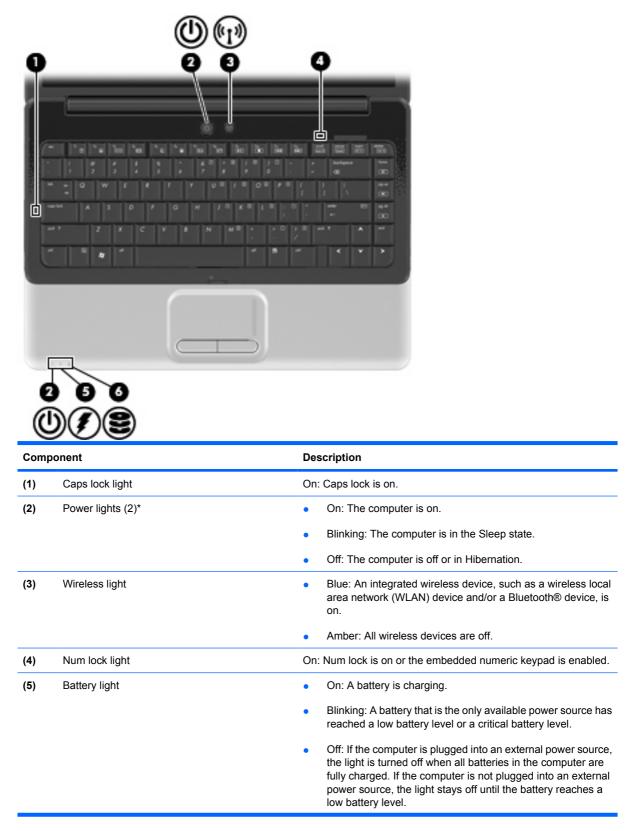

| Comp | oonent      | De | escription                                                                                |
|------|-------------|----|-------------------------------------------------------------------------------------------|
| (6)  | Drive light | •  | Blinking: The hard drive or optical drive is being accessed.                              |
|      |             | •  | On: HP ProtectSmart Hard Drive Protection has temporarily parked the internal hard drive. |

\*The 2 power lights display the same information. The light on the power button is visible only when the computer is open. The power light on the front of the computer is visible whether the computer is open or closed.

### **Buttons and speakers**

| () ()<br>0 2 8 0 |   |
|------------------|---|
|                  | 5 |
|                  |   |
|                  |   |
|                  |   |

| Component |                 | Description                                                                                                    |
|-----------|-----------------|----------------------------------------------------------------------------------------------------|
| (1)       | Speakers (2)    | Produce sound.                                                                                                    |
| (2)       | Power button*   | <ul> <li>When the computer is off, press the button to turn on the computer.</li> </ul>                                                                                   |
|           |                 | <ul> <li>When the computer is on, briefly press the button to initiate<br/>Sleep.</li> </ul>                                                                              |
|           |                 | <ul> <li>When the computer is in the Sleep state, briefly press the<br/>button to exit Sleep.</li> </ul>                                                                  |
|           |                 | <ul> <li>When the computer is in Hibernation, briefly press the button<br/>to exit Hibernation.</li> </ul>                                                                |
|           |                 | If the computer has stopped responding and Windows® shutdown procedures are ineffective, press and hold the power button for at least 5 seconds to turn off the computer. |
|           |                 | To learn more about your power settings, select <b>Start &gt; Control</b><br><b>Panel &gt; System and Maintenance &gt; Power Options</b> .                                |
| (3)       | Wireless button | Turns the wireless feature on or off but does not establish a wireless connection.                                                                                        |
|           |                 | <b>NOTE:</b> A wireless network must be set up in order to establish a wireless connection.                                                                               |

\*This table describes factory settings. For information about changing factory settings, refer to the user guides located in Help and Support.

### Keys

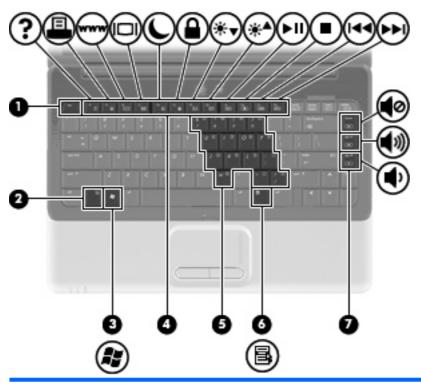

| Component |                                        | Description                                                                                               |  |
|-----------|----------------------------------------|----------------------------------------------------------------------------------------------------|--|
| (1)       | esc key                                | Displays system information when pressed in combination with the fn key.                                  |  |
| (2)       | fn key                                 | Executes frequently used system functions when pressed in combination with a function key or the esc key. |  |
| (3)       | Windows logo key                       | Displays the Windows Start menu.                                                                          |  |
| (4)       | Function keys                          | Execute frequently used system functions when pressed in combination with the fn key.                     |  |
| (5)       | Embedded numeric keypad keys           | Can be used like the keys on an external numeric keypad.                                                  |  |
| (6)       | Windows applications key               | Displays a shortcut menu for items beneath the pointer.                                                   |  |
| (7)       | Navigation keys (home, pg up, pg down) | Execute volume mute, volume up, or volume down when pressed in combination with the fn key.               |  |

### **Display**

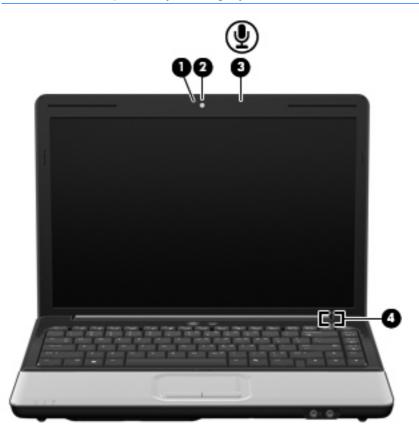

| Component |                         | Description                                                                                                    |
|-----------|-------------------------|----------------------------------------------------------------------------------------------------|
| (1)       | Integrated webcam light | On: The integrated webcam is in use.                                                                                |
| (2)       | Integrated webcam       | Records video and captures still photographs.                                                                       |
| (3)       | Internal microphone     | Records sound.                                                                                                    |
|           |                         | <b>NOTE:</b> If there is a microphone icon next to each microphone opening, your computer has internal microphones. |
| (4)       | Internal display switch | Turns off the display if the display is closed while the computer is turned on.                                     |

#### **Wireless antennas**

On select computer models, at least 2 antennas send and receive signals from one or more wireless devices.

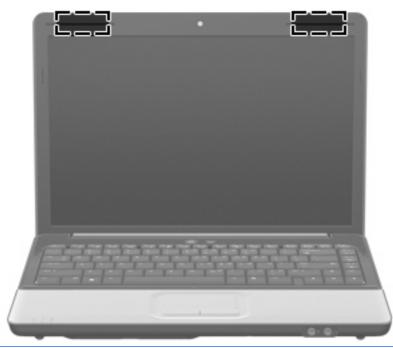

NOTE: The antennas are not visible from the outside of the computer. For optimal transmission, keep the areas immediately around the antennas free from obstructions.

To see wireless regulatory notices, refer to the section of the *Regulatory, Safety and Environmental Notices* that applies to your country or region. These notices are located in Help and Support.

### **Front components**

| Com | ponent                     | Description                                                                                                    |
|-----|----------------------------|----------------------------------------------------------------------------------------------------|
| (1) | Power light                | • On: The computer is on.                                                                                                    |
|     |                            | • Blinking: The computer is in the Sleep state.                                                                                                    |
|     |                            | • Off: The computer is off or in Hibernation.                                                                                                    |
| (2) | Battery light              | On: A battery is charging.                                                                                                    |
|     |                            | <ul> <li>Blinking: A battery that is the only available power source has<br/>reached a low battery level or a critical battery level.</li> </ul>                                                                                                    |
|     |                            | <ul> <li>Off: If the computer is plugged into an external power source,<br/>the light is turned off when all batteries in the computer are<br/>fully charged. If the computer is not plugged into an external<br/>power source, the light stays off until the battery reaches a low<br/>battery level.</li> </ul> |
| (3) | Drive light                | Blinking: The hard drive or optical drive is being accessed.                                                                                                    |
|     |                            | <ul> <li>On: HP ProtectSmart Hard Drive Protection has temporarily<br/>parked the internal hard drive.</li> </ul>                                                                                                    |
| (4) | Audio-in (microphone) jack | Connects an optional computer headset microphone, stereo array microphone, or monaural microphone.                                                                                                    |
| (5) | Audio-out (headphone) jack | Produces sound when connected to optional powered stereo speakers, headphones, ear buds, a headset, or television audio.                                                                                                    |

### Left-side components

| Comp | onent                    | Description                                                                                                    |  |  |
|------|--------------------------|----------------------------------------------------------------------------------------------------|--|--|
| (1)  | Security cable slot      | Attaches an optional security cable to the computer.                                                                                    |  |  |
|      |                          | <b>NOTE:</b> The security cable is designed to act as a deterrent, but it may not prevent the computer from being mishandled or stolen. |  |  |
| (2)  | External monitor port    | Connects an external VGA monitor or projector.                                                                                          |  |  |
| (3)  | RJ-45 (network) jack     | Connects a network cable.                                                                                                    |  |  |
| (4)  | HDMI port                | Connects an optional video or audio device, such as a high-<br>definition television, or any compatible digital or audio component.     |  |  |
| (5)  | USB port                 | Connects an optional USB device.                                                                                                    |  |  |
| (6)  | Digital Media Slot light | On: A digital card is being accessed.                                                                                                   |  |  |
| (7)  | Digital Media Slot       | Supports the following optional digital card formats:                                                                                   |  |  |
|      |                          | Memory Stick (MS)                                                                                                    |  |  |
|      |                          | Memory Stick Pro (MSP)                                                                                                    |  |  |
|      |                          | MultiMedia Card (MMC)                                                                                                    |  |  |
|      |                          | Secure Digital (SD) Memory Card                                                                                                    |  |  |
|      |                          | • xD-Picture Card (XD)                                                                                                    |  |  |

### **Rear component**

| Component | Description                                                                                                    |
|-----------|----------------------------------------------------------------------------------------------------|
| Vent      | Enables airflow to cool internal components.                                                                                                    |
|           | <b>NOTE:</b> The computer fan starts up automatically to cool internal components and prevent overheating. It is normal for the internal fan to cycle on and off during routine operation. |

### **Right-side components**

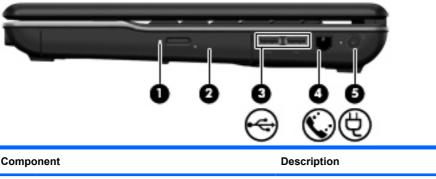

| Comp | oonent                                  | Description                                                              |
|------|-----------------------------------------|--------------------------------------------------------------------------|
| (1)  | Optical drive light                     | Blinking: The optical drive is being accessed.                           |
| (2)  | Optical drive                           | Reads optical discs and, on select models, also writes to optical discs. |
| (3)  | USB ports (2)                           | Connect optional USB devices.                                            |
| (4)  | RJ-11 (modem) jack (select models only) | Connects a modem cable.                                                  |
| (5)  | Power connector                         | Connects an AC adapter.                                                  |

### **Bottom components**

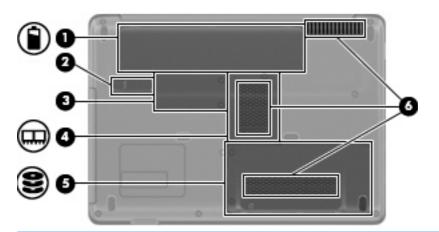

| Component |                                        | Description                                                                                                    |
|-----------|----------------------------------------|----------------------------------------------------------------------------------------------------|
| (1)       | Battery bay                            | Holds the battery.                                                                                                    |
| (2)       | Battery release latch                  | Releases the battery from the battery bay.                                                                                                    |
| (3)       | RTC battery compartment                | Holds the RTC battery.                                                                                                    |
| (4)       | Memory module compartment              | Contains the 2 memory module slots.                                                                                                    |
| (5)       | Hard drive and WLAN module compartment | Holds the hard drive and the wireless LAN (WLAN) device.                                                                                                    |
|           |                                        | <b>CAUTION:</b> To prevent an unresponsive system, replace the wireless module only with a wireless module authorized for use in the computer by the governmental agency that regulates wireless devices in your country or region. If you replace the module and then receive a warning message, remove the module to restore computer functionality, and then contact technical support through Help and Support. |
| (6)       | Vents (3)                              | Enable airflow to cool internal components.                                                                                                    |
|           |                                        | <b>NOTE:</b> The computer fan starts up automatically to cool internal components and prevent overheating. It is normal for the internal fan to cycle on and off during routine operation.                                                                                                    |

## 3 Illustrated part numbers catalog

### **Service tag**

When ordering parts or requesting information, provide the computer serial number and model description provided on the service tag.

(1) Product name: This is the product name affixed to the front of the device.

(2) Serial number (s/n): This is an alphanumeric identifier that is unique to each product.

(3) Part number/Product number (p/n): This number provides specific information about the product's hardware components. The part number helps a service technician to determine what components and parts are needed.

(4) Model description: This is the alphanumeric identifier used to locate documents, drivers, and support for the device.

(5) Warranty period: This number describes the duration of the warranty period for the device.

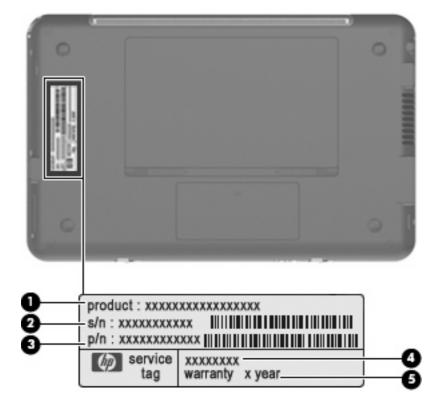

### **Computer major components**

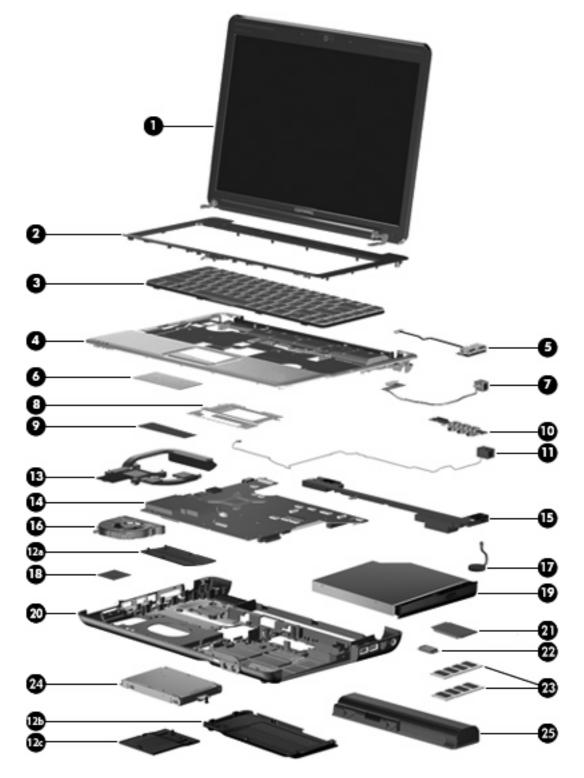

| ltem  | Description                                                                                                    | Spare part number |
|-------|----------------------------------------------------------------------------------------------------|-------------------|
| (1)   | 14.1-in, WXGA BrightView display assembly                                                                                          | 487281-001        |
|       | <b>NOTE:</b> See <u>Display assembly componentson page 20</u> for more display assembly internal component spare part information. |                   |
| (2)   | Keyboard cover (includes power button board and cable)                                                                             | 487299-001        |
|       | Power button board (not illustrated)                                                                                               | 492249-001        |
| (3)   | Keyboard                                                                                                    |                   |
|       | South Korea                                                                                                    | 486904-AD1        |
|       | Taiwan                                                                                                    | 486904-AB1        |
|       | Thailand                                                                                                    | 486904-281        |
|       | The United States                                                                                                    | 486904-001        |
| (4)   | Top cover                                                                                                    | 487300-001        |
| (5)   | USB board                                                                                                    | 486842-001        |
|       | USB board cable (not illustrated)                                                                                                  | 486843-001        |
| (6)   | TouchPad                                                                                                    | 494960-001        |
| (7)   | Power connector cable (includes power connector and cable)                                                                         | 486864-001        |
| (8)   | TouchPad bracket                                                                                                    | 494962-001        |
| (9)   | TouchPad button board                                                                                                    | 494965-001        |
| (10)  | Audio board (includes audio connectors and audio board cable)                                                                      | 487344-001        |
|       | Audio board cable (not illustrated)                                                                                                | 486841-001        |
| (11)  | Modem module (select models only)                                                                                                  |                   |
|       | For use in all countries and regions except Australia and New Zealand                                                              | 461749-001        |
|       | For use in Australia and New Zealand                                                                                               | 461749-011        |
|       | Modem module cable (includes RJ-11 connector, not illustrated)                                                                     | 494981-001        |
|       | Plastics Kit                                                                                                    | 486862-001        |
| (12a) | Real time clock (RTC) battery compartment cover                                                                                    |                   |
| (12b) | Hard drive cover                                                                                                    |                   |
| (12c) | Memory module compartment cover                                                                                                    |                   |
| (13)  | Heat sink (includes thermal material)                                                                                              | 530614-001        |
| (14)  | System board (includes thermal material)                                                                                           | 532327-001        |
| (15)  | Speaker assembly                                                                                                    | 486865-001        |
| (16)  | Fan                                                                                                    | 486844-001        |
| (17)  | RTC battery (includes two-sided tape)                                                                                              | 486835-001        |
| (18)  | WLAN module                                                                                                    |                   |
|       | Intel Wi-Fi Link 5100 802.11a/b/g/n WLAN module for use in all countries and regions                                               | 480985-001        |

| ltem | Description                                                                                                    | Spare part number |
|------|----------------------------------------------------------------------------------------------------|-------------------|
|      | Intel Wi-Fi Link 5100 802.11a/b/g WLAN module for use in all countries and regions                                                                                                    | 482957-001        |
|      | Broadcom 4312 802.11 WLAN b/g module for use in Canada, the Cayman Islands, Guam, Puerto Rico, Trinidad and Tobago, the U.S. Virgin Islands, and the United States                                                                                                    | 459263-001        |
|      | Broadcom 4322 802.11 a/b/g/n WLAN module for use in Afghanistan, Albania, Algeria,<br>Andorra, Angola, Antigua and Barbuda, Argentina, Armenia, Australia, Austria,<br>Azerbaijan, Bahamas, Bahrain, Bangladesh, Barbados, Belarus, Belgium, Belize, Benin,<br>Bhutan, Bolivia, Bosnia and Herzegovina, Botswana, Brazil, Brunei, Bulgaria, Burkina,<br>Faso Burundi, Cambodia, Cameroon, Cape Verde, Central African Republic, Chad, Chile,<br>People's Republic of China, Colombia, Comoros, Congo, Costa Rica, Croatia, Cyprus,<br>Czech Republic, Zaire, Denmark, Djibouti, Dominica, Dominican Republic, Ecuador,<br>Egypt, El Salvador, Equatorial Guinea, Eritrea, Estonia, Ethiopia, Fiji, Finland, France,<br>Gabon, Gambia, Georgia, Germany, Ghana, Gibraltar, Greece, Grenada, Guatemala,<br>Guinea, Guinea-Bissau, Guyana, Haiti, Honduras, Hong Kong, Hungary, Iceland, India,<br>Indonesia, Ireland, Israel, Italy, Ivory Coast, Jamaica, Japan, Jordan, Kazakhstan, Kenya,<br>Kiribati, Kuwait, Kyrgyzstan, Laos, Latvia, Lebanon, Lesotho, Liberia, Martinique, British<br>Virgin Islands, French Guiana, Guadeloupe, Nether Antilles, Aruba, Bermuda, Syria,<br>Liechtenstein, Lithuania, Luxembourg, Macedonia, Madagascar, Malawi, Malaysia,<br>Maldives, Mali, Malta, Marshall Islands, Mauritania, Mauritius, Mexico, Micronesia,<br>Monaco, Mongolia, Montenegro, Morocco, Mozambique, Namibia, Nauru, Nepal,<br>Netherlands, New Zealand, Nicaragua, Pieru, Philippines, Poland, Portugal, Qatar,<br>Republic of Moldova, Romania, Russia, Rwanda, Samoa, San Marino, Sao Tome and<br>Principe, Saudi Arabia, Sengal, Serbia, Seychelles, Sierra Leone, Singapore, Slovakia,<br>Slovenia, Solomon Islands, Somalia, South Africa, South Korea, Spain, Sri Lanka, St. Kitts<br>and Nevis, St. Lucia, St. Vincent and Grenadines, Suriname, Swaziland, Sweden,<br>Switzerland, Taiwan, Tajikistan, Tanzania, Thailand, East Timor, Togo, Tonga, Trinidad<br>and Tobago, Tunisia, Turkey, Turkmenistan, Tuvalu, Uganda, Ukraine, United Arab<br>Emirates, The United Kingdom, Uruguay, Uzbekistan, Vanuatu, Venezuela, Vietnam,<br>Yemen, Zambia, and Zimbabwe | 487330-002        |
| (19) | Optical drive (includes bezel)                                                                                                    |                   |
|      | DVD±RW and CD-RW SuperMulti Double-Layer Combo Drive with LightScribe                                                                                                    | 532342-001        |
|      | Blu-ray ROM with LightScribe DVD±RW SuperMulti Double-Layer Drive                                                                                                    | 532341-001        |
| (20) | Base enclosure                                                                                                    |                   |
|      | For use in computer models with a modem module                                                                                                    | 492248-001        |
|      | For use in computer models without a modem module                                                                                                    | 487359-001        |
| (21) | Processor (includes thermal material)                                                                                                    |                   |
|      | Intel Core2 Duo mobile processor:                                                                                                    |                   |
|      | • T9550 (2.66 GHz, 6-MB L2 cache)                                                                                                    | 507953-001        |
|      | • P8700 (2.53 GHz, 3-MB L2 cache)                                                                                                    | 507960-001        |
|      | • P8600 (2.40 GHz, 3-MB L2 cache)                                                                                                    | 507963-001        |
|      | • P8400 (2.26 GHz, 3-MB L2 cache)                                                                                                    | 507964-001        |
|      | • P7450 (2.13 GHz, 3-MB L2 cache)                                                                                                    | 507965-001        |
|      | • T5800 (2.06 GHz, 2-MB L2 cache)                                                                                                    | 515040-001        |
|      | • T6400 (2.00 GHz, 2-MB L2 cache)                                                                                                    | 513592-001        |
|      | • T6600 (2.20 GHz, 2-MB L2 cache)                                                                                                    | 513593-001        |
|      | Intel Pentium processor for mobile:                                                                                                    |                   |

| ltem | Description                                                                       | Spare part number |
|------|-----------------------------------------------------------------------------------|-------------------|
|      | • T3400 (2.16 GHz, 1-MB cache)                                                    | 509549-001        |
|      | • T4200 (2.00 GHz, 1-MB cache)                                                    | 513599-001        |
| (22) | Bluetooth module                                                                  | 483113-001        |
|      | Bluetooth module cable (not illustrated)                                          | 488130-001        |
| (23) | Memory modules (PC2-6400, 800-MHz, DDR2)                                          |                   |
|      | • 1024 MB                                                                         | 532331-001        |
|      | • 2048 MB                                                                         | 532332-001        |
| (24) | Hard drive (includes hard drive bracket)                                          |                   |
|      | • 160 GB, 5400 rpm                                                                | 532337-001        |
|      | • 250 GB, 5400 rpm                                                                | 532338-001        |
|      | • 320 GB, 5400 rpm                                                                | 532339-001        |
|      | • 500 GB, 5400 rpm                                                                | 532340-001        |
|      | Hard Drive Hardware Kit (contains screws and hard drive bracket; not illustrated) | 482158-001        |
| (25) | Battery, 6-cell Li-Ion (2.2-Ah, 47-Wh)                                            | 487296-001        |

### **Display assembly components**

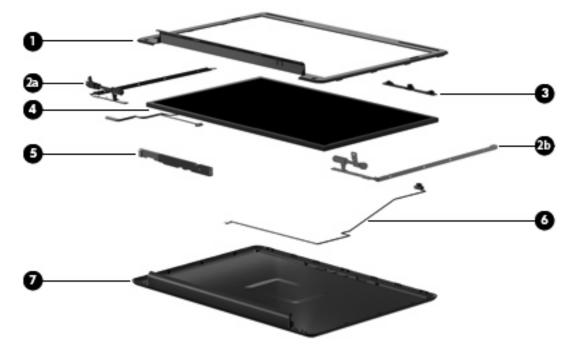

| ltem | Description                                                                            | Spare part number |
|------|----------------------------------------------------------------------------------------|-------------------|
| (1)  | Display bezel                                                                          | 487286-001        |
|      | Display Hinge Kit                                                                      | 486737-001        |
| (2a) | Left/right display panel brackets                                                      |                   |
| (2b) | Left/right display hinges                                                              |                   |
| (3)  | Camera module                                                                          | 487287-001        |
| (4)  | 14.1-in, WXGA TFT BrightView display panel (includes display panel cable)              | 487279-001        |
| (5)  | Display inverter (includes Mylar™ shield)                                              | 486736-001        |
| (6)  | Microphone module and cable                                                            | 517629-001        |
| (7)  | Display enclosure                                                                      | 487284-001        |
|      | Display cable (not illustrated)                                                        | 486735-001        |
|      | Display Screw Kit (not illustrated)                                                    | 486730-001        |
|      | Display Rubber Kit (not illustrated; includes rubber screw covers and LCD rubber pads) | 487283-001        |

### **Plastics Kit**

| 0-          | a contraction of            |                                 |
|-------------|-----------------------------|---------------------------------|
| 0-          |                             |                                 |
| Item        | Description                 | Spare part number               |
| ltem        | Description<br>Plastics Kit | Spare part number<br>486862-001 |
| ltem<br>(1) |                             |                                 |
|             | Plastics Kit                |                                 |

### Mass storage devices

| D-<br>D-    |                                                                                                    |                                                      |
|-------------|----------------------------------------------------------------------------------------------------|------------------------------------------------------|
|             | •                                                                                                    |                                                      |
| ltem        | Description                                                                                                    | Spare part number                                    |
| ltem<br>(1) | Description Hard drive (includes hard drive bracket)                                                                                                    | Spare part number                                    |
|             |                                                                                                    | Spare part number<br>532337-001                      |
|             | Hard drive (includes hard drive bracket)                                                                                                    |                                                      |
|             | <ul> <li>Hard drive (includes hard drive bracket)</li> <li>160 GB, 5400 rpm</li> </ul>                                                                                                    | 532337-001                                           |
|             | Hard drive (includes hard drive bracket)         • 160 GB, 5400 rpm         • 250 GB, 5400 rpm                                                                                                    | 532337-001<br>532338-001                             |
|             | Hard drive (includes hard drive bracket)         • 160 GB, 5400 rpm         • 250 GB, 5400 rpm         • 320 GB, 5400 rpm                                                                                                    | 532337-001<br>532338-001<br>532339-001               |
| (1)         | Hard drive (includes hard drive bracket)         160 GB, 5400 rpm         250 GB, 5400 rpm         320 GB, 5400 rpm         500 GB, 5400 rpm                                                                                                    | 532337-001<br>532338-001<br>532339-001<br>532340-001 |
|             | <ul> <li>Hard drive (includes hard drive bracket)</li> <li>160 GB, 5400 rpm</li> <li>250 GB, 5400 rpm</li> <li>320 GB, 5400 rpm</li> <li>500 GB, 5400 rpm</li> <li>Hard Drive Hardware Kit (contains screws and hard drive bracket; not illustrated)</li> </ul> | 532337-001<br>532338-001<br>532339-001<br>532340-001 |

### **Miscellaneous parts**

| Description                      | Spare part number |
|----------------------------------|-------------------|
| 90-W PFC AC adapter              | 463955-001        |
| Internal display switch module   | 489862-001        |
| Power cord:                      |                   |
| Australia                        | 490371-011        |
| Brazil                           | 490371-201        |
| India                            | 490371-D61        |
| North America                    | 490371-001        |
| South Korea                      | 490371-AD1        |
| Taiwan                           | 490371-AB1        |
| The People's Republic of China   | 490371-AA1        |
| The United Kingdom and Singapore | 490371-031        |
| Screw Kit                        | 487298-001        |

- Phillips PM2.0×2.0 broadhead screws
- Phillips PM2.0×3.0 screws
- Phillips PM2.0×4.0 screws
- Phillips PM2.0×10.0 captive screws
- Phillips PM2.5×3.0 screws
- Phillips PM2.5×4.0 screws
- Phillips PM2.5×5.0 screws
- Phillips PM2.5×5.0 captive screws
- Phillips PM2.5×6.0 screws
- Phillips PM2.5×7.0 captive screws
- Phillips PM2.5×10.0 screws
- Phillips PM2.5×18.0 screws
- Phillips PM3.0×3.0 screws

Rubber Kit (includes 6 rubber computer feet)

486863-001

### Sequential part number listing

| Spare part<br>number | Description                                                                                                    |
|----------------------|----------------------------------------------------------------------------------------------------|
| 459263-001           | Broadcom 4312 802.11 WLAN b/g module for use in Canada, the Cayman Islands, Guam, Puerto Rico, Trinidad and Tobago, the U.S. Virgin Islands, and the United States |
| 461749-001           | Modem module for use in all countries and regions except Australia and New Zealand (select models only)                                                            |
| 461749-011           | Modem module for use in Australia and New Zealand (select models only)                                                                                             |
| 463955-001           | 90-W PFC AC adapter                                                                                                    |
| 480985-001           | Intel Wi-Fi Link 5100 802.11a/b/g/n WLAN module for use in all countries and regions                                                                               |
| 482158-001           | Hard Drive Hardware Kit (contains screws and hard drive bracket)                                                                                                   |
| 482957-001           | Intel Wi-Fi Link 5100 802.11a/b/g WLAN module for use in all countries and regions                                                                                 |
| 483113-001           | Bluetooth module                                                                                                    |
| 486730-001           | Display Screw Kit                                                                                                    |
| 486735-001           | Display assembly cable                                                                                                    |
| 486736-001           | Display inverter (includes Mylar shield and bracket)                                                                                                    |
| 486737-001           | Display Hinge Kit (includes left and right display hinges and display switch module)                                                                               |
| 486835-001           | RTC battery (includes two-sided tape)                                                                                                    |
| 486841-001           | Audio board cable                                                                                                    |
| 486842-001           | USB board                                                                                                    |
| 486843-001           | USB board cable                                                                                                    |
| 486844-001           | Fan                                                                                                    |
| 486862-001           | Plastics Kit (see Plastics Kit on page 21 for more information)                                                                                                    |
| 486863-001           | Rubber Kit (includes 6 rubber computer feet)                                                                                                    |
| 486864-001           | Power connector cable (includes power connector)                                                                                                    |
| 486865-001           | Speaker assembly                                                                                                    |
| 488130-001           | Bluetooth module cable                                                                                                    |
| 486904-001           | Keyboard for use in the United States                                                                                                    |
| 486904-281           | Keyboard for use in Thailand                                                                                                    |
| 486904-AB1           | Keyboard for use in Taiwan                                                                                                    |
| 486904-AD1           | Keyboard for use in South Korea                                                                                                    |
| 487281-001           | 14.1-in, WXGA TFT BrightView display panel (includes display panel cable)                                                                                          |
| 487283-001           | Display Rubber Kit (includes rubber screw covers and LCD rubber pads)                                                                                              |
| 487284-001           | Display enclosure                                                                                                    |
| 487286-001           | Display bezel                                                                                                    |
| 487287-001           | Camera module                                                                                                    |

| Spare part<br>number | Description                                                                                                    |
|----------------------|----------------------------------------------------------------------------------------------------|
| 487298-001           | Screw Kit                                                                                                    |
| 487299-001           | Keyboard cover (includes power button board and cable)                                                                                                    |
| 487300-001           | Top cover                                                                                                    |
| 487330-002           | Broadcom 4322 802.11 a/b/g/n WLAN module for use in Afghanistan, Albania, Algeria, Andorra, Angola,<br>Antigua and Barbuda, Argentina, Armenia, Australia, Austria, Azerbaijan, Bahamas, Bahrain, Bangladesh,<br>Barbados, Belarus, Belgium, Belize, Benin, Bhutan, Bolivia, Bosnia and Herzegovina, Botswana, Brazil,<br>Brunei, Bulgaria, Burkina, Faso Burundi, Cambodia, Cameroon, Cape Verde, Central African Republic, Chad,<br>Chile, People's Republic of China, Colombia, Comoros, Congo, Costa Rica, Croatia, Cyprus, Czech Republic,<br>Zaire, Denmark, Djibouti, Dominica, Dominican Republic, Ecuador, Egypt, El Salvador, Equatorial Guinea,<br>Eritrea, Estonia, Ethiopia, Fiji, Finland, France, Gabon, Gambia, Georgia, Germany, Ghana, Gibraltar, Greece,<br>Grenada, Guatemala, Guinea, Guinea-Bissau, Guyana, Haiti, Honduras, Hong Kong, Hungary, Iceland, India,<br>Indonesia, Ireland, Israel, Italy, Ivory Coast, Jamaica, Japan, Jordan, Kazakhstan, Kenya, Kiribati, Kuwait,<br>Kyrgyzstan, Laos, Latvia, Lebanon, Lesotho, Liberia, Martinique, British Virgin Islands, French Guiana,<br>Guadeloupe, Nether Antilles, Aruba, Bermuda, Syria, Liechtenstein, Lithuania, Luxembourg, Macedonia,<br>Madagascar, Malawi, Malaysia, Maldives, Mali, Malta, Marshall Islands, Mauritania, Mauritius, Mexico,<br>Micronesia, Monaco, Mongolia, Montenegro, Morocco, Mozambique, Namibia, Nauru, Nepal, Netherlands,<br>New Zealand, Nicaragua, Niger, Nigeria, Norway, Oman, Pakistan, Palau, Panama, Papua New Guinea,<br>Paraguay, Peru, Philippines, Poland, Portugal, Qatar, Republic of Moldova, Romania, Russia, Rwanda,<br>Samoa, San Marino, Sao Tome and Principe, Saudi Arabia, Senegal, Serbia, Seychelles, Sierra Leone,<br>Singapore, Slovakia, Slovenia, Solomon Islands, Somalia, South Africa, South Korea, Spain, Sri Lanka, St.<br>Kitts and Nevis, St. Lucia, St. Vincent and Grenadines, Suriname, Swaziland, Sweden, Switzerland, Taiwan,<br>Tajikistan, Tanzania, Thailand, East Timor, Togo, Tonga, Trinidad and Tobago, Tunisia, Turkey,<br>Turkmenistan, Tuvalu, Uganda, Ukraine, United Arab Emirates, The United Kingdom, Uruguay, Uzbe |
| 487344-001           | Audio board (includes audio connectors and audio board cable)                                                                                                    |
| 487359-001           | Base enclosure for use only in computer models without a modem module (includes wireless on/off switch)                                                                                                    |
| 489862-001           | Internal display switch module                                                                                                    |
| 490371-001           | Power cord for use in the United States                                                                                                    |
| 490371-011           | Power cord for use in Australia                                                                                                    |
| 490371-031           | Power cord for use in the United Kingdom and Singapore                                                                                                    |
| 490371-201           | Power cord for use in Brazil                                                                                                    |
| 490371-281           | Power cord for use in Thailand                                                                                                    |
| 490371-AA1           | Power cord for use in the People's Republic of China                                                                                                    |
| 490371-AB1           | Power cord for use in Taiwan                                                                                                    |
| 490371-AD1           | Power cord for use in South Korea                                                                                                    |
| 490371-D61           | Power cord for use in India                                                                                                    |
| 491832-001           | Intel T7350 Core2 Duo mobile processor (2.00 GHz, 3-MB L2 cache)                                                                                                    |
| 492248-001           | Base enclosure for use only in computer models with a modem module (select models only)                                                                                                    |
| 492249-001           | Power button board                                                                                                    |
| 494960-001           | TouchPad                                                                                                    |
| 494962-001           | TouchPad bracket                                                                                                    |
| 494965-001           | TouchPad button board                                                                                                    |
| 494981-001           | Modem module cable (includes RJ-11 connector)                                                                                                    |

| Spare part<br>number | Description                                                                            |
|----------------------|----------------------------------------------------------------------------------------|
| 504781-001           | 320 GB, 5400-rpm hard drive (includes hard drive bracket)                              |
| 507953-001           | Intel T9550 Core2 Duo mobile processor (2.66 GHz, 6-MB L2 cache)                       |
| 507960-001           | Intel P8700 Core2 Duo mobile processor (2.53 GHz, 3-MB L2 cache)                       |
| 507963-001           | Intel P8600 Core2 Duo mobile processor (2.40 GHz, 3-MB L2 cache)                       |
| 507964-001           | Intel P8400 Core2 Duo mobile processor (2.26 GHz, 3-MB L2 cache)                       |
| 507965-001           | Intel P7450 Core2 Duo mobile processor (2.13 GHz, 3-MB L2 cache)                       |
| 509549-001           | Intel T3400 Pentium processor for mobile (2.16 GHz, 1-MB L2 cache)                     |
| 513592-001           | Intel T6400 Core2 Duo mobile processor (2.00 GHz, 2-MB L2 cache)                       |
| 513593-001           | Intel T6600 Core2 Duo mobile processor (2.20 GHz, 2-MB L2 cache)                       |
| 513599-001           | Intel T4200 Pentium processor for mobile (2.00 GHz, 1-MB L2 cache)                     |
| 515040-001           | Intel T5800 Core2 Duo mobile processor (2.06 GHz, 2-MB L2 cache)                       |
| 517629-001           | Microphone module and cable                                                            |
| 530614-001           | Heat sink (includes thermal material)                                                  |
| 532327-001           | System board (includes thermal material)                                               |
| 532331-001           | 1024-MB memory module (PC2-6400, 800-MHz, DDR2)                                        |
| 532332-001           | 2048-MB memory module (PC2-6400, 800-MHz, DDR2)                                        |
| 532337-001           | 160 GB, 5400-rpm hard drive (includes bracket)                                         |
| 532338-001           | 250 GB, 5400-rpm hard drive (includes bracket)                                         |
| 532339-001           | 320 GB, 5400-rpm hard drive (includes bracket)                                         |
| 532340-001           | 500 GB, 5400-rpm hard drive (includes bracket)                                         |
| 532341-001           | Blu-ray ROM with LightScribe DVD±RW SuperMulti Double-Layer Drive (includes bezel)     |
| 532342-001           | DVD±RW and CD-RW SuperMulti Double-Layer Combo Drive with LightScribe (includes bezel) |
| 536436-001           | 6-cell Li-Ion battery (2.2-Ah, 47-Wh)                                                  |

## **4** Removal and replacement procedures

### **Preliminary replacement requirements**

### **Tools required**

You will need the following tools to complete the removal and replacement procedures:

- Flat-bladed screwdriver
- Magnetic screwdriver
- Phillips P0 and P1 screwdrivers

#### **Service considerations**

The following sections include some of the considerations that you must keep in mind during disassembly and assembly procedures.

NOTE: As you remove each subassembly from the computer, place the subassembly (and all accompanying screws) away from the work area to prevent damage.

#### **Plastic parts**

△ CAUTION: Using excessive force during disassembly and reassembly can damage plastic parts. Use care when handling the plastic parts. Apply pressure only at the points designated in the maintenance instructions.

#### **Cables and connectors**

 $\triangle$  CAUTION: When servicing the computer, be sure that cables are placed in their proper locations during the reassembly process. Improper cable placement can damage the computer.

Cables must be handled with extreme care to avoid damage. Apply only the tension required to unseat or seat the cables during removal and insertion. Handle cables by the connector whenever possible. In all cases, avoid bending, twisting, or tearing cables. Be sure that cables are routed in such a way that they cannot be caught or snagged by parts being removed or replaced. Handle flex cables with extreme care; these cables tear easily.

#### **Drive handling**

△ CAUTION: Drives are fragile components that must be handled with care. To prevent damage to the computer, damage to a drive, or loss of information, observe these precautions:

Before removing or inserting a hard drive, shut down the computer. If you are unsure whether the computer is off or in Hibernation, turn the computer on, and then shut it down through the operating system.

Before handling a drive, be sure that you are discharged of static electricity. While handling a drive, avoid touching the connector.

Before removing a diskette drive or optical drive, be sure that a diskette or disc is not in the drive and be sure that the optical drive tray is closed.

Handle drives on surfaces covered with at least one inch of shock-proof foam.

Avoid dropping drives from any height onto any surface.

After removing a hard drive, an optical drive, or a diskette drive, place it in a static-proof bag.

Avoid exposing a hard drive to products that have magnetic fields, such as monitors or speakers.

Avoid exposing a drive to temperature extremes or liquids.

If a drive must be mailed, place the drive in a bubble pack mailer or other suitable form of protective packaging and label the package "FRAGILE."

### **Grounding guidelines**

#### Electrostatic discharge damage

Electronic components are sensitive to electrostatic discharge (ESD). Circuitry design and structure determine the degree of sensitivity. Networks built into many integrated circuits provide some protection, but in many cases, ESD contains enough power to alter device parameters or melt silicon junctions.

A discharge of static electricity from a finger or other conductor can destroy static-sensitive devices or microcircuitry. Even if the spark is neither felt nor heard, damage may have occurred.

An electronic device exposed to ESD may not be affected at all and can work perfectly throughout a normal cycle. Or the device may function normally for a while, then degrade in the internal layers, reducing its life expectancy.

 $\triangle$  CAUTION: To prevent damage to the computer when you are removing or installing internal components, observe these precautions:

Keep components in their electrostatic-safe containers until you are ready to install them.

Use nonmagnetic tools.

Before touching an electronic component, discharge static electricity by using the guidelines described in this section.

Avoid touching pins, leads, and circuitry. Handle electronic components as little as possible.

If you remove a component, place it in an electrostatic-safe container.

The following table shows how humidity affects the electrostatic voltage levels generated by different activities.

#### $\triangle$ CAUTION: A product can be degraded by as little as 700 V.

| Typical electrostatic voltage levels |                   |          |         |
|--------------------------------------|-------------------|----------|---------|
|                                      | Relative humidity |          |         |
| Event                                | 10%               | 40%      | 55%     |
| Walking across carpet                | 35,000 V          | 15,000 V | 7,500 V |
| Walking across vinyl floor           | 12,000 V          | 5,000 V  | 3,000 V |
| Motions of bench worker              | 6,000 V           | 800 V    | 400 V   |
| Removing DIPS from plastic tube      | 2,000 V           | 700 V    | 400 V   |
| Removing DIPS from vinyl tray        | 11,500 V          | 4,000 V  | 2,000 V |
| Removing DIPS from Styrofoam         | 14,500 V          | 5,000 V  | 3,500 V |
| Removing bubble pack from PCB        | 26,500 V          | 20,000 V | 7,000 V |
| Packing PCBs in foam-lined box       | 21,000 V          | 11,000 V | 5,000 V |

#### Packaging and transporting guidelines

Follow these grounding guidelines when packaging and transporting equipment:

- To avoid hand contact, transport products in static-safe tubes, bags, or boxes.
- Protect ESD-sensitive parts and assemblies with conductive or approved containers or packaging.
- Keep ESD-sensitive parts in their containers until the parts arrive at static-free workstations.
- Place items on a grounded surface before removing items from their containers.
- Always be properly grounded when touching a component or assembly.
- Store reusable ESD-sensitive parts from assemblies in protective packaging or nonconductive foam.
- Use transporters and conveyors made of antistatic belts and roller bushings. Be sure that
  mechanized equipment used for moving materials is wired to ground and that proper materials are
  selected to avoid static charging. When grounding is not possible, use an ionizer to dissipate
  electric charges.

#### **Workstation guidelines**

Follow these grounding workstation guidelines:

- Cover the workstation with approved static-shielding material.
- Use a wrist strap connected to a properly grounded work surface and use properly grounded tools and equipment.
- Use conductive field service tools, such as cutters, screwdrivers, and vacuums.
- When fixtures must directly contact dissipative surfaces, use fixtures made only of static-safe materials.
- Keep the work area free of nonconductive materials, such as ordinary plastic assembly aids and Styrofoam.
- Handle ESD-sensitive components, parts, and assemblies by the case or PCM laminate. Handle these items only at static-free workstations.
- Avoid contact with pins, leads, or circuitry.
- Turn off power and input signals before inserting or removing connectors or test equipment.

#### **Equipment guidelines**

Grounding equipment must include either a wrist strap or a foot strap at a grounded workstation.

- When seated, wear a wrist strap connected to a grounded system. Wrist straps are flexible straps with a minimum of one megohm ±10% resistance in the ground cords. To provide proper ground, wear a strap snugly against the skin at all times. On grounded mats with banana-plug connectors, use alligator clips to connect a wrist strap.
- When standing, use foot straps and a grounded floor mat. Foot straps (heel, toe, or boot straps) can be used at standing workstations and are compatible with most types of shoes or boots. On conductive floors or dissipative floor mats, use foot straps on both feet with a minimum of one megohm resistance between the operator and ground. To be effective, the conductive strips must be worn in contact with the skin.

The following grounding equipment is recommended to prevent electrostatic damage:

- Antistatic tape
- Antistatic smocks, aprons, and sleeve protectors
- Conductive bins and other assembly or soldering aids
- Nonconductive foam
- Conductive tabletop workstations with ground cords of one megohm resistance
- Static-dissipative tables or floor mats with hard ties to the ground
- Field service kits
- Static awareness labels
- Material-handling packages
- Nonconductive plastic bags, tubes, or boxes
- Metal tote boxes
- Electrostatic voltage levels and protective materials

The following table lists the shielding protection provided by antistatic bags and floor mats.

| Material              | Use        | Voltage protection level |
|-----------------------|------------|--------------------------|
| Antistatic plastic    | Bags       | 1,500 V                  |
| Carbon-loaded plastic | Floor mats | 7,500 V                  |
| Metallized laminate   | Floor mats | 5,000 V                  |

# **Component replacement procedures**

This chapter provides removal and replacement procedures.

There are as many as 80 screws, in 13 different sizes, that must be removed, replaced, or loosened when servicing the computer. Make special note of each screw size and location during removal and replacement.

#### Service tag

When ordering parts or requesting information, provide the computer serial number and model description provided on the service tag.

(1) Product name: This is the product name affixed to the front of the device.

(2) Serial number (s/n): This is an alphanumeric identifier that is unique to each product.

(3) Part number/Product number (p/n): This number provides specific information about the product's hardware components. The part number helps a service technician to determine what components and parts are needed.

(4) Model description: This is the alphanumeric identifier used to locate documents, drivers, and support for the device.

(5) Warranty period: This number describes the duration of the warranty period for the device.

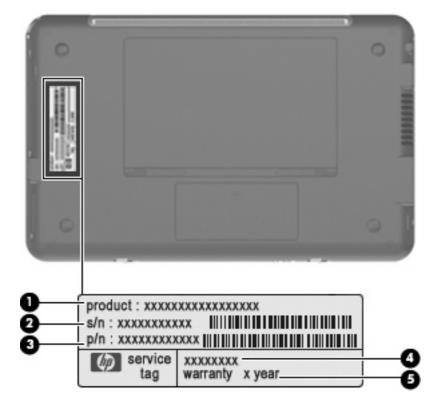

### **Computer feet**

The computer feet are adhesive-backed rubber pads. The feet are included in the Rubber Kit, spare part number 486863-001. There are 6 rubber feet that attach to the base enclosure in the locations illustrated below.

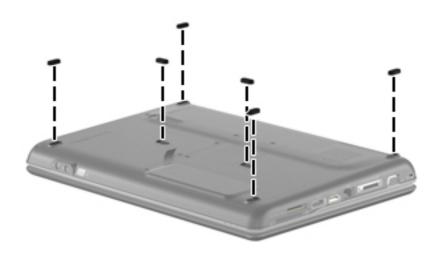

# **Battery**

| Description                           | Spare part number |
|---------------------------------------|-------------------|
| 6-cell Li-Ion battery (2.2-Ah, 47-Wh) | 536436-001        |

Before disassembling the computer, follow these steps:

- 1. Shut down the computer. If you are unsure whether the computer is off or in Hibernation, turn the computer on, and then shut it down through the operating system.
- 2. Disconnect all external devices connected to the computer.
- 3. Disconnect the power from the computer by first unplugging the power cord from the AC outlet and then unplugging the AC adapter from the computer.

Remove the battery:

- 1. Turn the computer upside down on a flat surface.
- 2. Slide the battery release latch (1) to release the battery.
- 3. Pivot the battery (2) upward and lift it out of the computer (3).

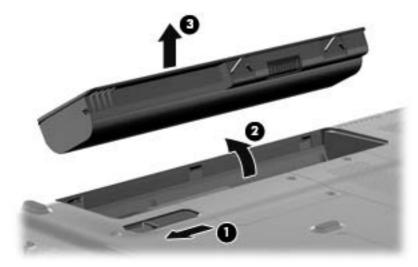

To insert the battery, insert the rear edge of the battery into the battery bay and pivot the front edge downward until the battery is seated. The battery release latch automatically locks the battery into place.

# **Optical drive**

NOTE: The optical drive spare part kit includes an optical drive bezel.

| Description                                                           | Spare part number |
|-----------------------------------------------------------------------|-------------------|
| Blu-ray ROM with LightScribe DVD±RW SuperMulti Double-Layer Drive     | 532341-001        |
| DVD±RW and CD-RW SuperMulti Double-Layer Combo Drive with LightScribe | 532342-001        |

Before removing the optical drive, follow these steps:

- 1. Shut down the computer. If you are unsure whether the computer is off or in Hibernation, turn the computer on, and then shut it down through the operating system.
- 2. Disconnect all external devices connected to the computer.
- 3. Disconnect the power from the computer by first unplugging the power cord from the AC outlet and then unplugging the AC adapter from the computer.
- 4. Remove the battery (see <u>Battery on page 34</u>).

Remove the optical drive:

- 1. Position the computer with the right side toward you.
- 2. Remove the Phillips PM2.5×5.0 screw (1) that secures the optical drive to the computer.
- 3. Insert a thin tool, such as a paper clip, into the release access (2). (The optical drive media tray is partially ejected from the optical drive.)
- 4. Use the media tray frame to remove the optical drive (3).

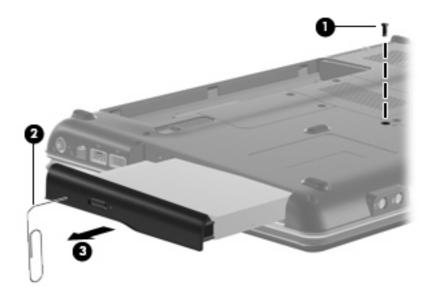

5. If it is necessary to replace the optical drive bracket, position the optical drive with the optical drive bracket toward you.

Reverse this procedure to reassemble and install the optical drive.

# Hard drive

NOTE: The hard drive spare part kit includes a hard drive bracket.

| Description      | Spare part number |
|------------------|-------------------|
| 160 GB, 5400 rpm | 532337-001        |
| 250 GB, 5400 rpm | 532338-001        |
| 320 GB, 5400 rpm | 532339-001        |
| 500 GB, 5400 rpm | 532340-001        |

Before removing the hard drive, follow these steps:

- 1. Shut down the computer. If you are unsure whether the computer is off or in Hibernation, turn the computer on, and then shut it down through the operating system.
- 2. Disconnect all external devices connected to the computer.
- 3. Disconnect the power from the computer by first unplugging the power cord from the AC outlet and then unplugging the AC adapter from the computer.
- 4. Remove the battery (see <u>Battery on page 34</u>).

Remove the hard drive:

- 1. Position the computer with the front toward you.
- 2. Loosen the two Phillips PM2.5×5.0 captive screws (1) that secure the hard drive cover to the computer.
- 3. Lift the left side (2) of the hard drive cover, swing it to the right, and remove the cover (3). The hard drive cover is included in the Plastics Kit, spare part number 486862-001.

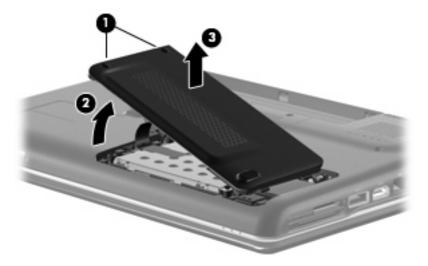

4. Remove the three Phillips PM2.0×4.0 screws (1) that secure the hard drive to the computer.

5. Use the Mylar tab (2) to slide the hard drive (3) to the left until it disconnects from the connector, and then lift the hard drive up and out of the computer (4).

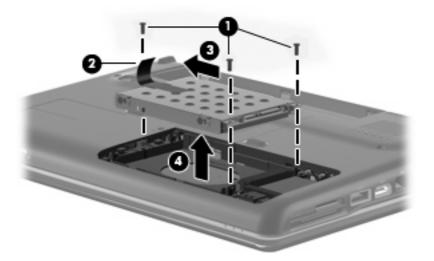

- 6. If it is necessary to replace the hard drive bracket, remove the four Phillips PM3.0×3.0 screws (1) that secure the hard drive bracket to the hard drive.
- 7. Lift the bracket (2) straight up to remove it from the hard drive.

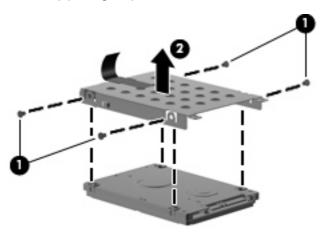

Reverse this procedure to reassemble and install the hard drive.

#### **WLAN module**

| Description                                                                                                    | Spare part number |
|----------------------------------------------------------------------------------------------------|-------------------|
| Intel Wi-Fi Link 5100 802.11a/b/g/n WLAN module for use in all countries and regions                                                                                                    | 480985-001        |
| Intel Wi-Fi Link 5100 802.11a/b/g WLAN module for use in all countries and regions                                                                                                    | 482957-001        |
| Broadcom 4312 802.11 WLAN b/g module for use in Canada, the Cayman Islands, Guam, Puerto Rico, Trinidad and Tobago, the U.S. Virgin Islands, and the United States                                                                                                    | 459263-001        |
| Broadcom 4322 802.11 a/b/g/n WLAN module for use in Afghanistan, Albania, Algeria, Andorra,<br>Angola, Antigua and Barbuda, Argentina, Armenia, Australia, Austria, Azerbaijan, Bahamas,<br>Bahrain, Bangladesh, Barbados, Belarus, Belgium, Belize, Benin, Bhutan, Bolivia, Bosnia and<br>Herzegovina, Botswana, Brazil, Brunei, Bulgaria, Burkina, Faso Burundi, Cambodia, Cameroon,<br>Cape Verde, Central African Republic, Chad, Chile, People's Republic of China, Colombia,<br>Comoros, Congo, Costa Rica, Croatia, Cyprus, Czech Republic, Zaire, Denmark, Djibouti, Dominica,<br>Dominican Republic, Ecuador, Egypt, El Salvador, Equatorial Guinea, Eritrea, Estonia, Ethiopia, Fiji,<br>Finland, France, Gabon, Gambia, Georgia, Germany, Ghana, Gibraltar, Greece, Grenada,<br>Guatemala, Guinea, Guinea-Bissau, Guyana, Haiti, Honduras, Hong Kong, Hungary, Iceland, India,<br>Indonesia, Ireland, Israel, Italy, Ivory Coast, Jamaica, Japan, Jordan, Kazakhstan, Kenya, Kiribati,<br>Kuwait, Kyrgyzstan, Laos, Latvia, Lebanon, Lesotho, Liberia, Martinique, British Virgin Islands,<br>French Guiana, Guadeloupe, Nether Antilles, Aruba, Bermuda, Syria, Liechtenstein, Lithuania,<br>Luxembourg, Macedonia, Madagascar, Malawi, Malaysia, Maldives, Mali, Malta, Marshall Islands,<br>Mauritania, Mauritius, Mexico, Micronesia, Monaco, Mongolia, Montenegro, Morocco, Mozambique,<br>Namibia, Nauru, Nepal, Netherlands, New Zealand, Nicaragua, Pieru, Philippines, Poland, Portugal,<br>Qatar, Republic of Moldova, Romania, Russia, Rwanda, Samoa, San Marino, Sao Tome and<br>Principe, Saudi Arabia, Senegal, Serbia, Seychelles, Sierra Leone, Singapore, Slovakia, Slovenia,<br>Solomon Islands, Somalia, South Africa, South Korea, Spain, Sri Lanka, St. Kitts and Nevis, St.<br>Lucia, St. Vincent and Grenadines, Suriname, Swaziland, Sweden, Switzerland, Taiwan, Tajikistan,<br>Tanzania, Thailand, East Timor, Togo, Tonga, Trinidad and Tobago, Tunisia, Turkey, Turkmenistan,<br>Tuvalu, Uganda, Ukraine, United Arab Emirates, The United Kingdom, Uruguay, Uzbekistan,<br>Vanuatu, Venezuela, Vietnam, Yemen, Zambia, and Zimbabwe | 487330-002        |

Before removing the WLAN module, follow these steps:

- 1. Shut down the computer. If you are unsure whether the computer is off or in Hibernation, turn the computer on, and then shut it down through the operating system.
- 2. Disconnect all external devices connected to the computer.
- 3. Disconnect the power from the computer by first unplugging the power cord from the AC outlet and then unplugging the AC adapter from the computer.
- 4. Remove the battery (see <u>Battery on page 34</u>).
- 5. Remove the hard drive cover (see <u>Hard drive on page 36</u>).

Remove the WLAN module:

- 1. Position the computer with the front toward you.
- 2. Disconnect the two WLAN antenna cables (1) from the WLAN module.
- 3. Remove the two Phillips PM2.0×4.0 screws (2) that secure the WLAN module to the computer. (The edge of the module opposite the slot rises away from the computer.)

- 4. Remove the WLAN module (3) by pulling it away from the slot at an angle.
  - △ CAUTION: To prevent an unresponsive system, replace the wireless module only with a wireless module authorized for use in the computer by the governmental agency that regulates wireless devices in your country or region. If you replace the module and then receive a warning message, remove the module to restore computer functionality, and then contact technical support through Help and Support.
  - NOTE: WLAN modules are designed with a notch (4) to prevent incorrect insertion into the WLAN module slot.

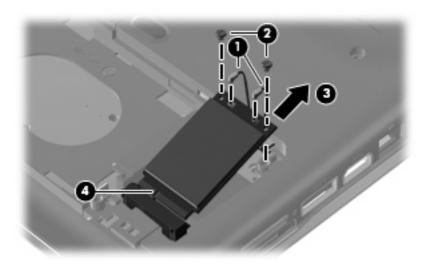

Reverse this procedure to install a WLAN module.

### **RTC battery**

| Description                           | Spare part number |
|---------------------------------------|-------------------|
| RTC battery (includes two-sided tape) | 486835-001        |

Before removing the RTC battery, follow these steps:

- 1. Shut down the computer. If you are unsure whether the computer is off or in Hibernation, turn the computer on, and then shut it down through the operating system.
- 2. Disconnect all external devices connected to the computer.
- 3. Disconnect the power from the computer by first unplugging the power cord from the AC outlet and then unplugging the AC adapter from the computer.
- 4. Remove the battery (see <u>Battery on page 34</u>).

Remove the RTC battery:

- 1. Loosen the two Phillips PM2.5×5.0 captive screws (1) that secure the RTC battery compartment cover to the computer.
- 2. Lift the right side of the RTC battery compartment cover (2), swing it to left, and remove the cover (3).

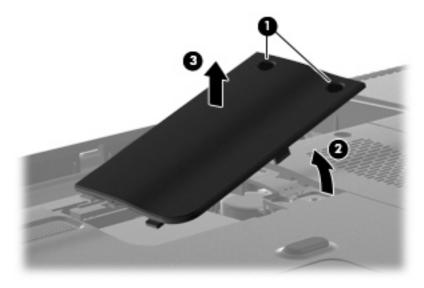

3. Disconnect the RTC battery cable (1) from the system board.

4. Remove the RTC battery (2).

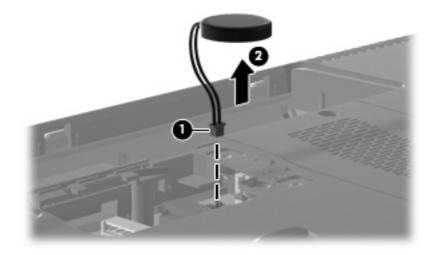

Reverse this procedure to install the RTC battery.

#### **Memory module**

| Description                       | Spare part number |
|-----------------------------------|-------------------|
| 1024 MB (PC2-6400, 800-MHz, DDR2) | 532331-003        |
| 2048 MB (PC2-6400, 800-MHz, DDR2) | 532332-003        |

Before removing the memory module, follow these steps:

- 1. Shut down the computer. If you are unsure whether the computer is off or in Hibernation, turn the computer on, and then shut it down through the operating system.
- 2. Disconnect all external devices connected to the computer.
- 3. Disconnect the power from the computer by first unplugging the power cord from the AC outlet and then unplugging the AC adapter from the computer.
- 4. Remove the battery (see <u>Battery on page 34</u>).

Remove the memory module:

- 1. Position the computer with the front toward you.
- 2. Loosen the Phillips PM2.5×7.0 captive screw (1) that secures the memory module compartment cover to the computer.
- 3. Lift the right side of the cover (2), swing it to the left, and lift the cover off the computer (3). The memory module compartment cover is included in the Plastics Kit, spare part number 486862-001.

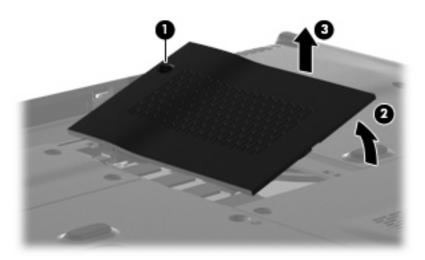

4. Spread the retaining tabs (1) on each side of the memory module slot to release the memory module. (The edge of the module opposite the slot rises away from the computer.)

- 5. Remove the module (2) by pulling it away from the slot at an angle.
- NOTE: Memory modules are designed with a notch (3) to prevent incorrect insertion into the memory module slot.

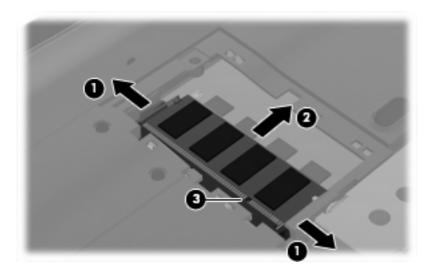

Reverse this procedure to install a memory module.

# **Keyboard**

| For use in:       | Spare part number |
|-------------------|-------------------|
| South Korea       | 486904-AD1        |
| Taiwan            | 486904-AB1        |
| Thailand          | 486904-281        |
| The United States | 486904-001        |

Before removing the keyboard, follow these steps:

- 1. Shut down the computer. If you are unsure whether the computer is off or in Hibernation, turn the computer on, and then shut it down through the operating system.
- 2. Disconnect all external devices connected to the computer.
- 3. Disconnect the power from the computer by first unplugging the power cord from the AC outlet and then unplugging the AC adapter from the computer.
- 4. Remove the battery (see <u>Battery on page 34</u>).
- 5. Remove the RTC battery compartment cover.

Remove the keyboard:

1. Remove the three Phillips PM2.5×18.0 screws that secure the keyboard to the computer.

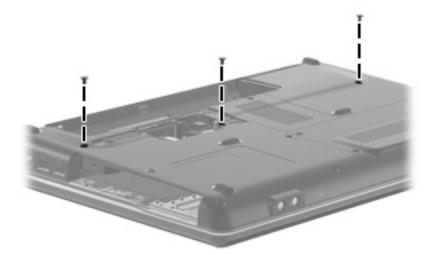

- 2. Turn the computer display-side up, with the front toward you.
- 3. Open the computer as far as possible.
- 4. Release the top edge of the keyboard by lifting it up to disengage the keyboard from the tabs on the keyboard cover.
- 5. Lift the top edge (1) of the keyboard until it rests at an angle.

6. Lift the keyboard (2) up until the tabs on the bottom of the keyboard are clear of the keyboard cover.

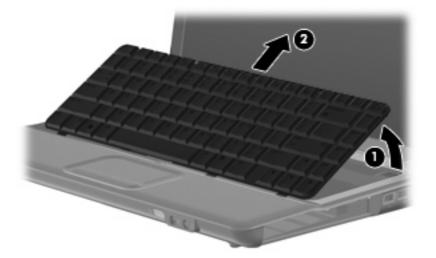

7. Release the zero insertion force (ZIF) connector (1) to which the keyboard cable is attached and disconnect the keyboard cable (2) from the system board.

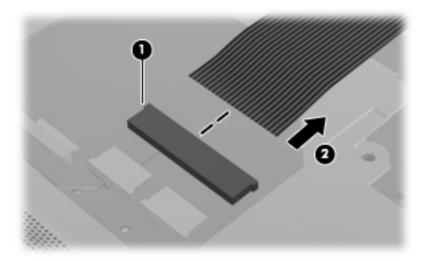

8. Remove the keyboard.

Reverse this procedure to install the keyboard.

### **Keyboard cover**

| Description                                            | Spare part number |
|--------------------------------------------------------|-------------------|
| Keyboard cover (includes power button board and cable) | 487299-001        |

Before removing the keyboard cover, follow these steps:

- 1. Shut down the computer. If you are unsure whether the computer is off or in Hibernation, turn the computer on, and then shut it down through the operating system.
- 2. Disconnect all external devices connected to the computer.
- 3. Disconnect the power from the computer by first unplugging the power cord from the AC outlet and then unplugging the AC adapter from the computer.
- 4. Remove the battery (see <u>Battery on page 34</u>).
- 5. Remove the following components:
  - a. Optical drive (see Optical drive on page 35)
  - b. Hard drive (see <u>Hard drive on page 36</u>)
  - c. Keyboard (see Keyboard on page 44)

Remove the keyboard cover:

- 1. Turn the computer upside down, with the rear toward you.
- Remove the Phillips PM2.0×2.0 broadhead screw (1) from the optical drive bay, the Phillips PM2.5×5.0 screw (2) from the hard drive bay, the four Phillips PM2.0×3.0 screws (3) from the battery bay, and the two Phillips PM2.5×10.0 screws (4) from the base enclosure rear corners that secure the keyboard cover to the computer.

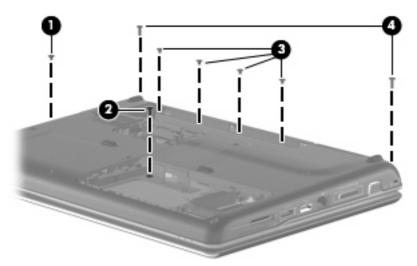

- 3. Turn the computer display-side up, with the front toward you.
- 4. Remove the Phillips PM2.5×6.0 screw (1) from the front left corner of the keyboard cover.
- 5. Open the computer as far as possible.

- 6. Release the ZIF connector to which the power button board cable (2) is connected and disconnect the cable from the system board.
- 7. Lift the front edge of the keyboard cover to disengage it from the computer, pull the keyboard cover toward the display until the light pipe on the front of the keyboard cover clears the top cover, and then lift the cover up and out of the computer (3).

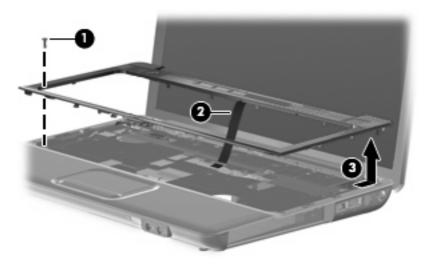

Reverse this procedure to install the keyboard cover.

### **Power button board**

| Description        | Spare part number |
|--------------------|-------------------|
| Power button board | 492249-001        |

Before removing the power button board, follow these steps:

- 1. Shut down the computer. If you are unsure whether the computer is off or in Hibernation, turn the computer on, and then shut it down through the operating system.
- 2. Disconnect all external devices connected to the computer.
- 3. Disconnect the power from the computer by first unplugging the power cord from the AC outlet and then unplugging the AC adapter from the computer.
- 4. Remove the battery (see <u>Battery on page 34</u>).
- 5. Remove the following components:
  - a. Optical drive (see Optical drive on page 35)
  - b. Hard drive (see <u>Hard drive on page 36</u>)
  - c. Keyboard (see Keyboard on page 44)
  - d. Keyboard cover (see Keyboard cover on page 46)

Remove the power button board:

- 1. Turn the keyboard cover display-side down.
- 2. Remove the Phillips PM2.5×3.0 screw (1) from the power button board.
- 3. Lift the power button board (2) up and away from the keyboard cover.

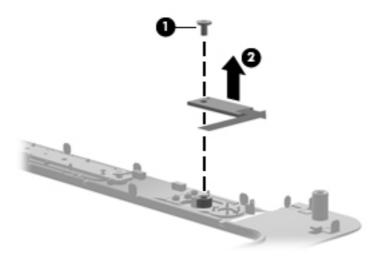

Reverse this procedure to install the power button board.

### **Speaker assembly**

| Description      | Spare part number |
|------------------|-------------------|
| Speaker assembly | 486865-001        |

Before removing the speaker assembly, follow these steps:

- 1. Shut down the computer. If you are unsure whether the computer is off or in Hibernation, turn the computer on, and then shut it down through the operating system.
- 2. Disconnect all external devices connected to the computer.
- 3. Disconnect the power from the computer by first unplugging the power cord from the AC outlet and then unplugging the AC adapter from the computer.
- 4. Remove the battery (see <u>Battery on page 34</u>).
- 5. Remove the following components:
  - a. Optical drive (see Optical drive on page 35)
  - **b.** Keyboard (see Keyboard on page 44)
  - c. Keyboard cover (see Keyboard cover on page 46)

Remove the speaker assembly:

- 1. Disconnect the speaker cable (1) from the system board.
- 2. Release the zero insertion force (ZIF) connector for the num lock cable (2) from the system board.

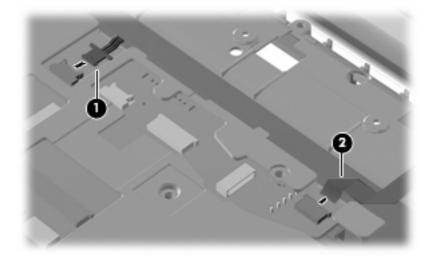

3. Remove the two Phillips PM2.5×3.0 screws (1) that secure the speaker assembly to the computer.

4. Lift the speaker assembly (2) straight up to remove it from the computer.

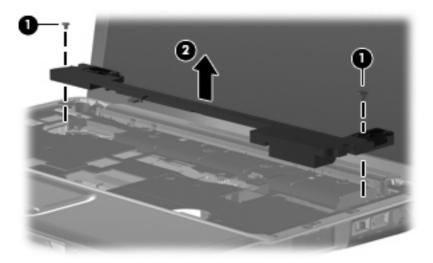

Reverse this procedure to install the speaker assembly.

# **Display assembly**

| Description                                                     | Spare part number |
|-----------------------------------------------------------------|-------------------|
| 14.1-in, WXGA BrightView display (includes display panel cable) | 487281-001        |

Before removing the display assembly, follow these steps:

- 1. Shut down the computer. If you are unsure whether the computer is off or in Hibernation, turn the computer on, and then shut it down through the operating system.
- 2. Disconnect all external devices connected to the computer.
- 3. Disconnect the power from the computer by first unplugging the power cord from the AC outlet and then unplugging the AC adapter from the computer.
- 4. Remove the battery (see <u>Battery on page 34</u>).
- 5. Disconnect the wireless antenna cables from the WLAN module (see <u>WLAN module on page 38</u>).
- 6. Remove the following components:
  - a. Optical drive (see Optical drive on page 35)
  - b. Keyboard (see Keyboard on page 44)
  - c. Keyboard cover (see Keyboard cover on page 46)
  - d. Speaker assembly (see <u>Speaker assembly on page 49</u>)

Remove the display assembly:

- 1. Turn the computer display-side up, with the front toward you.
- 2. Open the display as far as possible.
- 3. Remove the wireless antenna cable (1) from the hole in the system board and the routing channels and clips built into the top cover.
- 4. Disconnect the display panel cable (2) that runs along the left side.

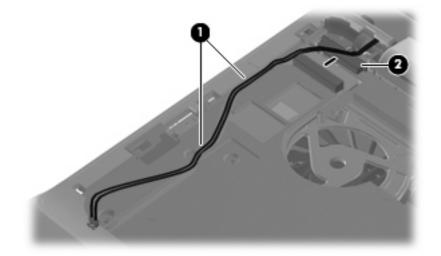

- 5. Remove the microphone cable (1) from the hole in the system board and the routing channels and clips built into the top cover.
- 6. Disconnect the microphone cable from the system board (2).

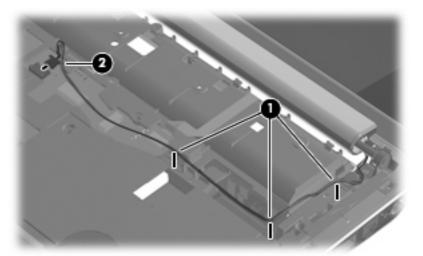

- △ CAUTION: Support the display assembly when removing the following screws. Failure to support the display assembly can result in damage to the display assembly and other computer components.
- 7. Remove the four black Phillips PM2.5×6.0 screws (1) that secure the display assembly to the computer.
- 8. Remove the display assembly (2).

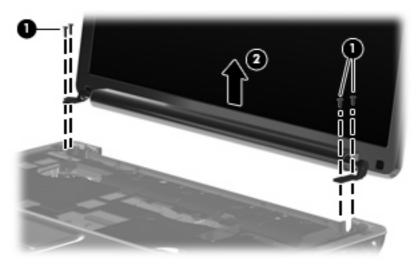

- 9. If it is necessary to replace any of the display assembly internal components, remove the following screw covers and screws. The display rubber screw covers are included in the Display Rubber Kit, spare part number 487283-001.
  - (1) Two Mylar screw covers on the display bezel bottom edge
  - (2) Two Phillips PM2.5×5.0 screws

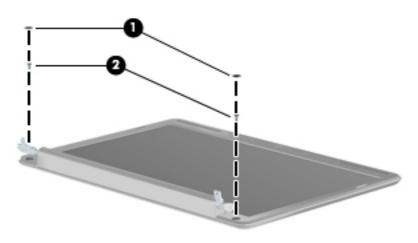

- 10. Flex the top side (1), the left and right sides (2), and the bottom (3) of the display bezel until the bezel disengages from the display enclosure.
- **11.** Remove the display bezel **(4)**. The display bezel is available using spare part number 487286-001.

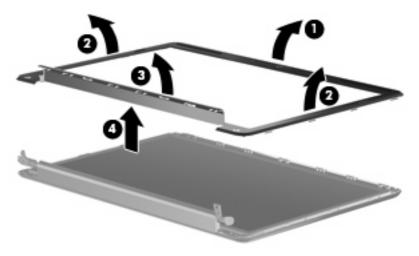

12. If it is necessary to replace the inverter, release the inverter (1) from the clips in the display enclosure as far as the display panel cable and the backlight cable will allow.

**13.** Disconnect the backlight cable **(2)** and the display panel cable **(3)** from the display inverter. The display inverter is available using spare part number 486736-001.

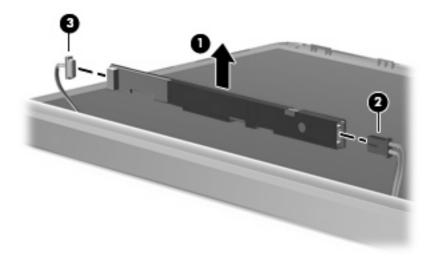

- **14.** Remove the inverter.
- 15. If it is necessary to replace the display panel, remove the six black Phillips PM2.5×5.0 screws (1) that secure the display panel to the display enclosure, and then lift the panel from the enclosure (2). The display panel is available using the spare part number 487279-001.

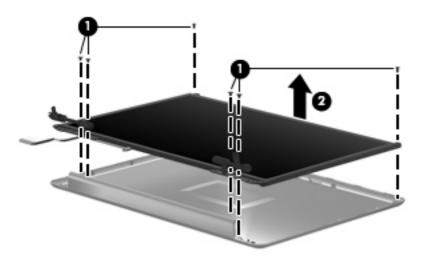

- **16.** If it is necessary to replace the display cable, follow these steps:
  - a. Peel back the plastic (1) that covers the cable.
  - b. Remove the tape (2) that secures the cable to the display.
  - c. Unplug the cable (3) from the display.
  - d. Remove the cable from the display (4).

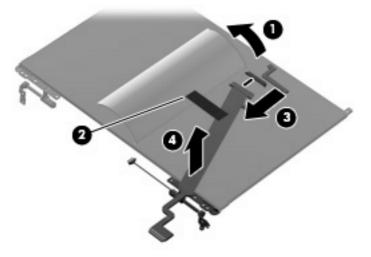

The display cable is available using spare part number 486735-001.

- 17. If it is necessary to replace the display hinges, remove the four silver Phillips PM2.0×3.0 screws (1) that secure each hinge to the display.
- **18.** Remove the display hinges **(2)** from the display. The display hinges are available using spare part number 486737-001.

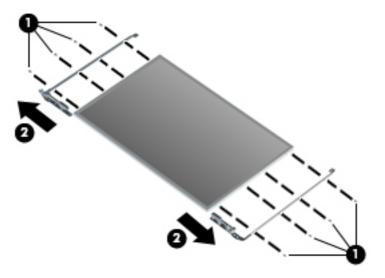

- **19.** If it is necessary to replace the wireless antenna transceivers and cables, remove the Phillips PM2.5×3.0 screw **(1)** that secures each transceiver to the display enclosure.
- 20. Detach the wireless antenna transceivers (2) from the display enclosure. The transceivers are secured by a foil wrapping.
- 21. Remove the wireless antenna cables from the clips (3) built into the display enclosure.

22. Remove the wireless antenna transceivers and cables (4) from the display enclosure.

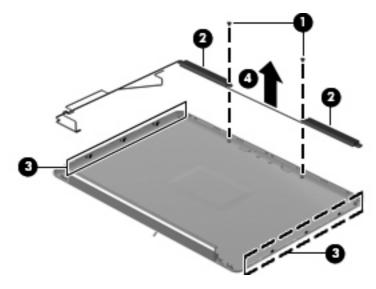

Reverse this procedure to reassemble and install the display assembly.

#### **Camera module**

| Description   | Spare part number |
|---------------|-------------------|
| Camera module | 487287-001        |

Before removing the camera module, follow these steps:

- 1. Shut down the computer. If you are unsure whether the computer is off or in Hibernation, turn the computer on, and then shut it down through the operating system.
- 2. Disconnect all external devices connected to the computer.
- 3. Disconnect the power from the computer by first unplugging the power cord from the AC outlet and then unplugging the AC adapter from the computer.
- 4. Remove the battery (see <u>Battery on page 34</u>).
- 5. Remove the following components:
  - a. Optical drive (see Optical drive on page 35)
  - **b.** Keyboard (see Keyboard on page 44)
  - c. Keyboard cover (see Keyboard cover on page 46)
  - d. Speaker assembly (see <u>Speaker assembly on page 49</u>)
  - e. Display assembly (see <u>Display assembly on page 51</u>)

Remove the camera module:

- 1. Disconnect the cable (2) and remove the camera module from the display enclosure.
- 2. Release the camera module (1) from the display enclosure.

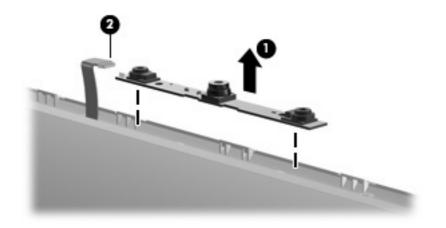

Reverse this procedure to install the camera module.

### **Microphone module**

| Description                 | Spare part number |
|-----------------------------|-------------------|
| Microphone module and cable | 517629-001        |

Before removing the microphone module, follow these steps:

- 1. Shut down the computer. If you are unsure whether the computer is off or in Hibernation, turn the computer on, and then shut it down through the operating system.
- 2. Disconnect all external devices connected to the computer.
- 3. Disconnect the power from the computer by first unplugging the power cord from the AC outlet and then unplugging the AC adapter from the computer.
- 4. Remove the battery (see <u>Battery on page 34</u>).
- 5. Remove the following components:
  - a. Optical drive (see Optical drive on page 35)
  - **b.** Keyboard (see Keyboard on page 44)
  - c. Keyboard cover (see Keyboard cover on page 46)
  - d. Speaker assembly (see <u>Speaker assembly on page 49</u>)
  - e. Display assembly (see <u>Display assembly on page 51</u>)

Remove the microphone module:

- 1. Release the tabs (1) built into the display enclosure.
- 2. Release the microphone receiver (2) from the display enclosure. The microphone receiver is secured by two-sided tape.
- 3. Remove the microphone cable (3) and receiver from the display enclosure.

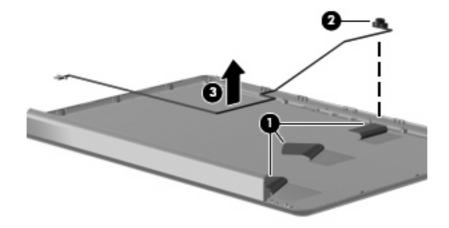

Reverse this procedure to install the microphone module.

#### **Top cover**

| Description                             | Spare part number |
|-----------------------------------------|-------------------|
| Top cover (includes TouchPad and cable) | 487300-001        |

Before removing the top cover, follow these steps:

- 1. Shut down the computer. If you are unsure whether the computer is off or in Hibernation, turn the computer on, and then shut it down through the operating system.
- 2. Disconnect all external devices connected to the computer.
- 3. Disconnect the power from the computer by first unplugging the power cord from the AC outlet and then unplugging the AC adapter from the computer.
- 4. Remove the battery (see <u>Battery on page 34</u>).
- 5. Remove the following components:
  - a. Hard drive (see <u>Hard drive on page 36</u>)
  - **b.** Optical drive (see Optical drive on page 35)
  - c. Keyboard (see Keyboard on page 44)
  - d. Keyboard cover (see Keyboard cover on page 46)
  - e. Speaker assembly (see <u>Speaker assembly on page 49</u>)
  - f. Display assembly (see <u>Display assembly on page 51</u>)

Remove the top cover:

- 1. Turn the computer upside down, with the front toward you.
- 2. Remove the seven screws that secure the top cover to the computer.
  - (1) Three Phillips PM2.5×10.0 screws
  - (2) Two Phillips PM2.5×5.0 screws
  - (3) Two Phillips PM2.0×3.0 screws

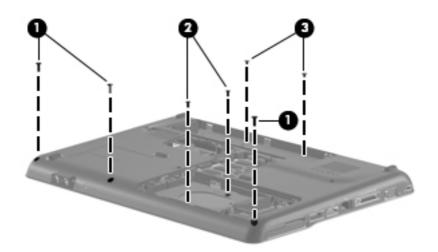

- 3. Turn the computer right-side up, with the front toward you.
- 4. Disconnect the following cables from the system board:
  - Bluetooth module cable (1)
  - TouchPad cable (2) with zero insertion force (ZIF) connector

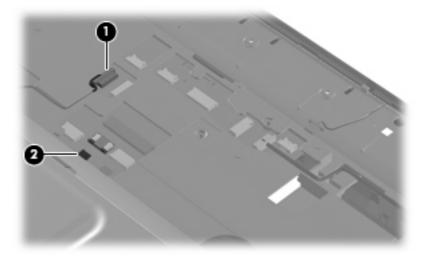

- 5. Remove the two Phillips PM2.5×6.0 screws (1) that secure the top cover to the computer.
- 6. Lift up the rear edge of the top cover until it releases from the base (2).

7. Remove the top cover (3).

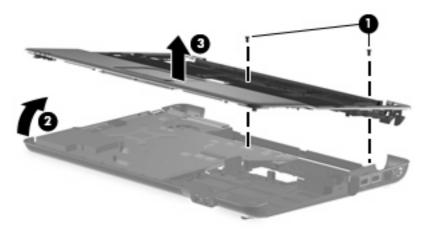

Reverse this procedure to install the top cover.

# **TouchPad button board**

| Description           | Spare part number |
|-----------------------|-------------------|
| TouchPad bracket      | 494962-001        |
| TouchPad button board | 494965-001        |

Before removing the TouchPad button board, follow these steps:

- 1. Shut down the computer. If you are unsure whether the computer is off or in Hibernation, turn the computer on, and then shut it down through the operating system.
- 2. Disconnect all external devices connected to the computer.
- 3. Disconnect the power from the computer by first unplugging the power cord from the AC outlet and then unplugging the AC adapter from the computer.
- 4. Remove the battery (see <u>Battery on page 34</u>).
- 5. Remove the following components:
  - a. Hard drive (see <u>Hard drive on page 36</u>)
  - **b.** Optical drive (see Optical drive on page 35)
  - c. Keyboard (see Keyboard on page 44)
  - **d.** Keyboard cover (see <u>Keyboard cover on page 46</u>)
  - e. Speaker assembly (see <u>Speaker assembly on page 49</u>)
  - f. Display assembly (see Display assembly on page 51)
  - **g.** Top cover (see <u>Top cover on page 59</u>)

Remove the TouchPad button board:

- 1. Turn the top cover upside down with the front toward you.
- 2. Release the zero insertion force (ZIF) connector for the TouchPad button board cable (1).
- Remove the three black Phillips PM2.5×3.0 screws (2) and one silver Phillips PM2.5×4.0 screw (3) that secure the TouchPad assembly to the top cover.
- 4. Remove the TouchPad bracket (4) from the top cover.

5. Remove the TouchPad button board (5) from the TouchPad bracket.

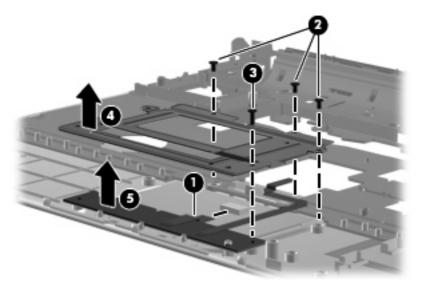

Reverse this procedure to reassemble and install the TouchPad button board.

#### **Bluetooth module**

| Description      | Spare part number |
|------------------|-------------------|
| Bluetooth module | 483113-001        |

Before removing the Bluetooth module, follow these steps:

- 1. Shut down the computer. If you are unsure whether the computer is off or in Hibernation, turn the computer on, and then shut it down through the operating system.
- 2. Disconnect all external devices connected to the computer.
- 3. Disconnect the power from the computer by first unplugging the power cord from the AC outlet and then unplugging the AC adapter from the computer.
- 4. Remove the battery (see <u>Battery on page 34</u>).
- 5. Remove the following components:
  - a. Hard drive (see <u>Hard drive on page 36</u>)
  - **b.** Optical drive (see Optical drive on page 35)
  - c. Keyboard (see Keyboard on page 44)
  - d. Keyboard cover (see Keyboard cover on page 46)
  - e. Speaker assembly (see <u>Speaker assembly on page 49</u>)
  - f. Display assembly (see Display assembly on page 51)
  - **g.** Top cover (see <u>Top cover on page 59</u>)

Remove the Bluetooth module:

- 1. Turn the top cover upside down with the front toward you.
- 2. Disconnect the Bluetooth module cable (1) from the system board.
- 3. Remove the two silver PM2.0×3.0 screws (2) and the tab (3) that secure the Bluetooth module to the top cover.
- 4. Release the cable from the routing channels built into the system board (4).

5. Remove the Bluetooth module (5) from the top cover.

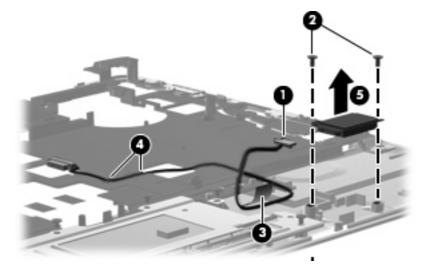

Reverse this procedure to install the Bluetooth module.

### Modem module (select models only)

| Description                                                                        | Spare part number |
|------------------------------------------------------------------------------------|-------------------|
| Modem module for use in all countries and regions except Australia and New Zealand | 461749-001        |
| Modem module for use only in Australia and New Zealand                             | 461749-011        |
| Modem module cable (includes RJ-11 connector)                                      | 494981-001        |

Before removing the modem module, follow these steps:

- 1. Shut down the computer. If you are unsure whether the computer is off or in Hibernation, turn the computer on, and then shut it down through the operating system.
- 2. Disconnect all external devices connected to the computer.
- 3. Disconnect the power from the computer by first unplugging the power cord from the AC outlet and then unplugging the AC adapter from the computer.
- 4. Remove the battery (see <u>Battery on page 34</u>).
- 5. Remove the following components:
  - a. Hard drive (see <u>Hard drive on page 36</u>)
  - **b.** Optical drive (see Optical drive on page 35)
  - c. Keyboard (see Keyboard on page 44)
  - d. Keyboard cover (see Keyboard cover on page 46)
  - e. Speaker assembly (see <u>Speaker assembly on page 49</u>)
  - f. Display assembly (see Display assembly on page 51)
  - g. Top cover (see <u>Top cover on page 59</u>)

Remove the modem module:

- **1.** Turn the computer display-side up, with the front toward you.
- 2. Remove the two Phillips PM2.0×4.0 screws (1) that secure the modem module to the system board.
- 3. Disconnect the modem module cable (2) from the modem module.

4. Lift up on the front of the modem module (3) to disconnect it from the system board.

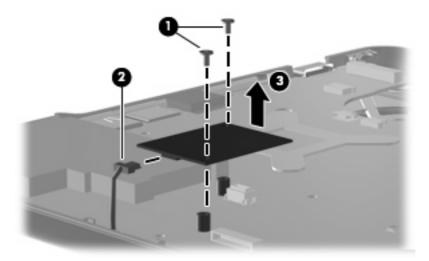

5. Remove the modem module.

Reverse this procedure to install the modem module.

NOTE: When replacing the modem module, be sure that the connector on the bottom of the modem module connects firmly into the system board.

### Audio board

| Description                                                   | Spare part number |
|---------------------------------------------------------------|-------------------|
| Audio board (includes audio connectors and audio board cable) | 487344-001        |

Before removing the audio board, follow these steps:

- 1. Shut down the computer. If you are unsure whether the computer is off or in Hibernation, turn the computer on, and then shut it down through the operating system.
- 2. Disconnect all external devices connected to the computer.
- 3. Disconnect the power from the computer by first unplugging the power cord from the AC outlet and then unplugging the AC adapter from the computer.
- 4. Remove the battery (see <u>Battery on page 34</u>).
- 5. Remove the following components:
  - a. Hard drive (see <u>Hard drive on page 36</u>)
  - **b.** Optical drive (see Optical drive on page 35)
  - c. Keyboard (see Keyboard on page 44)
  - d. Keyboard cover (see Keyboard cover on page 46)
  - e. Speaker assembly (see <u>Speaker assembly on page 49</u>)
  - f. Display assembly (see Display assembly on page 51)
  - **g.** Top cover (see <u>Top cover on page 59</u>)

Remove the audio board:

- 1. Turn the computer display-side up, with the front toward you.
- 2. Disconnect the audio board cable (1) from the system board.
- 3. Remove the cable from between the components that secure it in the base (2).
- 4. Remove the two Phillips PM2.5×3.0 screws (3) that secure the audio board to the computer.
- 5. Lift the rear edge of the audio board and raise it until the audio connectors disengage from the base enclosure.

6. Remove the audio board (4).

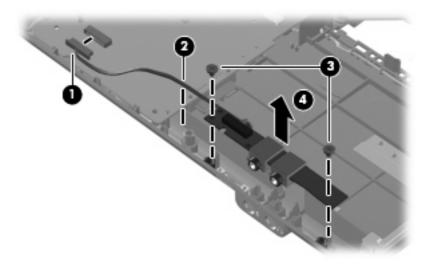

Reverse this procedure to install the audio board.

### **USB** board

| Description     | Spare part number |
|-----------------|-------------------|
| USB board       | 486842-001        |
| USB board cable | 486843-001        |

Before removing the USB board, follow these steps:

- 1. Shut down the computer. If you are unsure whether the computer is off or in Hibernation, turn the computer on, and then shut it down through the operating system.
- 2. Disconnect all external devices connected to the computer.
- 3. Disconnect the power from the computer by first unplugging the power cord from the AC outlet and then unplugging the AC adapter from the computer.
- 4. Remove the battery (see <u>Battery on page 34</u>).
- 5. Remove the following components:
  - a. Hard drive (see <u>Hard drive on page 36</u>)
  - **b.** Optical drive (see Optical drive on page 35)
  - c. Keyboard (see Keyboard on page 44)
  - d. Keyboard cover (see <u>Keyboard cover on page 46</u>)
  - e. Speaker assembly (see <u>Speaker assembly on page 49</u>)
  - f. Display assembly (see Display assembly on page 51)
  - g. Top cover (see <u>Top cover on page 59</u>)

Remove the USB board:

- **1.** Turn the computer display-side up, with the right side toward you.
- 2. Disconnect the USB board cable (1) from the system board.
- 3. Remove the cable from the base enclosure clips (2).
- 4. Remove the Phillips PM2.5×3.0 screw (3) that secures the USB board to the computer.

5. Lift the USB board (4) straight up to remove it from the computer.

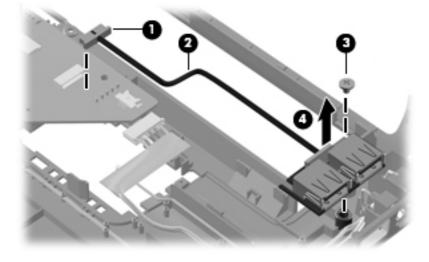

Reverse this procedure to install the USB board.

### Power connector cable

| Description                                      | Spare part number |
|--------------------------------------------------|-------------------|
| Power connector cable (includes power connector) | 486864-001        |

Before removing the power connector cable, follow these steps:

- 1. Shut down the computer. If you are unsure whether the computer is off or in Hibernation, turn the computer on, and then shut it down through the operating system.
- 2. Disconnect all external devices connected to the computer.
- 3. Disconnect the power from the computer by first unplugging the power cord from the AC outlet and then unplugging the AC adapter from the computer.
- 4. Remove the battery (see <u>Battery on page 34</u>).
- 5. Remove the following components:
  - a. Hard drive (see <u>Hard drive on page 36</u>)
  - **b.** Optical drive (see Optical drive on page 35)
  - c. Keyboard (see Keyboard on page 44)
  - d. Keyboard cover (see Keyboard cover on page 46)
  - e. Speaker assembly (see <u>Speaker assembly on page 49</u>)
  - f. Display assembly (see Display assembly on page 51)
  - g. Top cover (see <u>Top cover on page 59</u>)

Remove the power connector cable:

- 1. Turn the computer display-side up, with the right side toward you.
- 2. Disconnect the power connector cable (1) from the bottom of the system board.
- 3. Remove the power connector (2) from the clip built into the base enclosure. The power connector is secured by two-sided tape.

4. Remove the cable from the base enclosure clips (3).

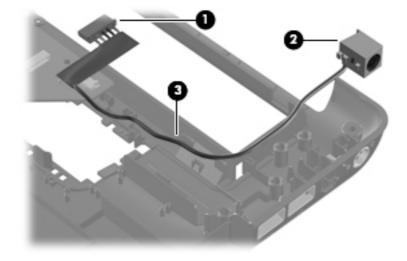

Reverse this procedure to install the power connector cable.

### System board

| Description                              | Spare part number |
|------------------------------------------|-------------------|
| System board (includes thermal material) | 532327-001        |

When replacing the system board, be sure that the following components are removed from the defective system board and installed on the replacement system board:

- RTC battery (see <u>RTC battery on page 40</u>)
- Memory module (see <u>Memory module on page 42</u>)
- WLAN module (see <u>WLAN module on page 38</u>)
- Modem module (select models only, see Modem module (select models only) on page 66)

Before removing the system board, follow these steps:

- 1. Shut down the computer. If you are unsure whether the computer is off or in Hibernation, turn the computer on, and then shut it down through the operating system.
- 2. Disconnect all external devices connected to the computer.
- 3. Disconnect the power from the computer by first unplugging the power cord from the AC outlet and then unplugging the AC adapter from the computer.
- 4. Remove the battery (see <u>Battery on page 34</u>).
- 5. Remove the following components:
  - a. Hard drive (see <u>Hard drive on page 36</u>)
  - **b.** Optical drive (see Optical drive on page 35)
  - c. Keyboard (see Keyboard on page 44)
  - d. Keyboard cover (see Keyboard cover on page 46)
  - e. Speaker assembly (see <u>Speaker assembly on page 49</u>)
  - f. Display assembly (see Display assembly on page 51)
  - **g.** Top cover (see <u>Top cover on page 59</u>)

Remove the system board:

- 1. Turn the computer display-side up, with the right side toward you.
- 2. Disconnect the following cables from the system board:
  - (1) Modem cable (see <u>Modem module (select models only) on page 66</u>)
  - (2) Audio board cable (see <u>Audio board on page 68</u>)
  - (3) Fan cable (see <u>Fan on page 81</u>)

• (4) USB board cable (see <u>USB board on page 70</u>)

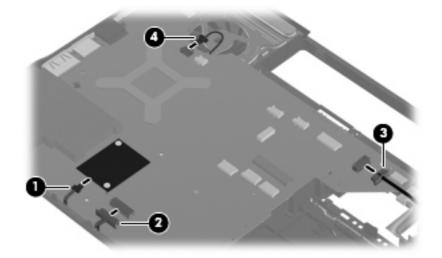

3. Disconnect the power connector cable.

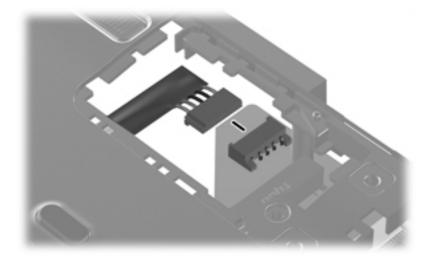

4. Remove the two black Phillips PM2.5×5.0 screws that secure the system board to the computer.

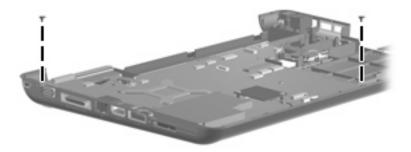

5. Lift the right side of the system board (1) until it rests at an angle (2).

6. Release the system board by sliding it to the right at an angle (3) until the connectors on the left side of the system board disengage from the base enclosure, and then remove the system board.

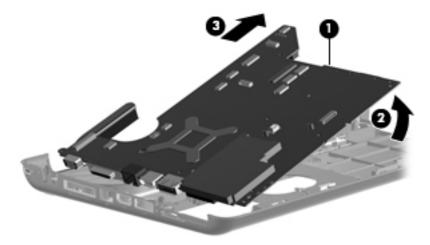

- 7. If it is necessary to replace the modem module cable, remove the RJ-11 connector (1) from the clip built into the base enclosure.
- 8. Remove the modem module cable (2) from the routing channel built into the base enclosure. The modem module cable is available using spare part number 494981-001.

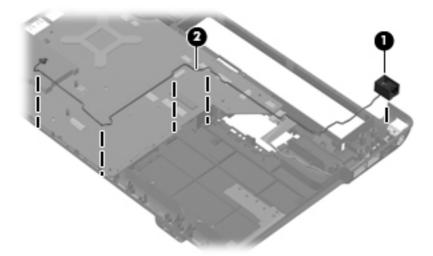

When replacing the system board, be sure that the following components are removed from the defective system board and installed on the replacement system board:

- Heat sink (see <u>Heat sink on page 77</u>)
- Processor (see <u>Processor on page 79</u>)

Reverse this procedure to install the system board.

### Heat sink

| Description                           | Spare part number |
|---------------------------------------|-------------------|
| Heat sink (includes thermal material) | 530614-001        |

NOTE: To properly ventilate the computer, allow at least a 7.6-cm (3-in) clearance on the right side and rear panel of the computer. The computer uses an electric fan for ventilation. The fan is controlled by a temperature sensor and is designed to turn on automatically when high temperature conditions exist. These conditions are affected by high external temperatures, system power consumption, power management/battery conservation configurations, battery fast charging, and software requirements. Exhaust air is displaced through the ventilation grill located on the left side of the computer.

**NOTE:** Thermal pads and thermal paste are included with all heat sink, system board, and processor spare part kits.

Before removing the heat sink, follow these steps:

- 1. Shut down the computer. If you are unsure whether the computer is off or in Hibernation, turn the computer on, and then shut it down through the operating system.
- 2. Disconnect all external devices connected to the computer.
- 3. Disconnect the power from the computer by first unplugging the power cord from the AC outlet and then unplugging the AC adapter from the computer.
- 4. Remove the battery (see <u>Battery on page 34</u>).
- 5. Remove the following components:
  - a. Hard drive (see <u>Hard drive on page 36</u>)
  - b. Optical drive (see Optical drive on page 35)
  - c. Keyboard (see Keyboard on page 44)
  - d. Keyboard cover (see Keyboard cover on page 46)
  - e. Speaker assembly (see <u>Speaker assembly on page 49</u>)
  - f. Display assembly (see Display assembly on page 51)
  - **g.** Top cover (see <u>Top cover on page 59</u>)
  - **h.** System board (see <u>System board on page 74</u>)

Remove the heat sink:

- 1. Turn the system board upside down with the external monitor port toward you.
- Loosen the four Phillips PM2.0×10.0 captive screws (1) that secure the heat sink to the system board.
- NOTE: Due to the adhesive quality of the thermal material located between the heat sink and system board components, it may be necessary to move the heat sink from side to side to detach the assembly.

3. Remove the heat sink (2).

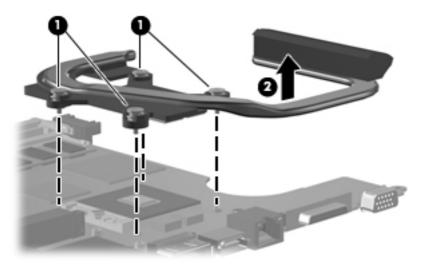

NOTE: The thermal material must be thoroughly cleaned from the surface of the heat sink (1) and the processor (2) each time the heat sink is removed. Thermal pads and thermal paste must also be installed on all surfaces before the heat sink is reinstalled. Thermal pads must be placed in all of the following locations on the heat sink: the four specifically marked areas (3), the nVIDIA video chip (4), the Northbridge chip (5), and the capacitors (6).

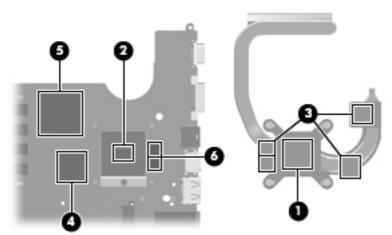

Reverse this procedure to install the heat sink.

### Processor

#### **NOTE:** The processor spare part kit includes thermal material.

| Description                                                      | Spare part number |
|------------------------------------------------------------------|-------------------|
| Intel T9550 Core2 Duo mobile processor (2.66 GHz, 6-MB L2 cache) | 507953-001        |
| Intel P8700 Core2 Duo mobile processor (2.53 GHz, 3-MB L2 cache) | 507960-001        |
| Intel P8600 Core2 Duo mobile processor (2.40 GHz, 3-MB L2 cache) | 507963-001        |
| Intel P8400 Core2 Duo mobile processor (2.26 GHz, 3-MB L2 cache) | 507964-001        |
| Intel P7450 Core2 Duo mobile processor (2.13 GHz, 3-MB L2 cache) | 507965-001        |
| Intel T5800 Core2 Duo mobile processor (2.06 GHz, 2-MB L2 cache) | 515040-001        |
| Intel T6400 Core2 Duo mobile processor (2.00 GHz, 2-MB L2 cache) | 513592-001        |
| Intel T6600 Core2 Duo mobile processor (2.20 GHz, 2-MB L2 cache) | 513593-001        |
| Intel T3400 Pentium processor for mobile (2.16 GHz, 1-MB cache)  | 509549-001        |
| Intel T4200 Pentium processor for mobile (2.00 GHz, 1-MB cache)  | 513599-001        |

Before removing the processor, follow these steps:

- 1. Shut down the computer. If you are unsure whether the computer is off or in Hibernation, turn the computer on, and then shut it down through the operating system.
- 2. Disconnect all external devices connected to the computer.
- 3. Disconnect the power from the computer by first unplugging the power cord from the AC outlet and then unplugging the AC adapter from the computer.
- 4. Remove the battery (see <u>Battery on page 34</u>).
- 5. Remove the following components:
  - a. Hard drive (see <u>Hard drive on page 36</u>)
  - b. Optical drive (see Optical drive on page 35)
  - **c.** Keyboard (see <u>Keyboard on page 44</u>)
  - d. Keyboard cover (see Keyboard cover on page 46)
  - e. Speaker assembly (see <u>Speaker assembly on page 49</u>)
  - f. Display assembly (see Display assembly on page 51)
  - g. Top cover (see <u>Top cover on page 59</u>)
  - h. System board (see System board on page 74)
  - i. Heat sink (see <u>Heat sink on page 77</u>)

Remove the processor:

1. Turn the processor locking screw (1) one-half turn counterclockwise until you hear a click.

- 2. Lift the processor (2) straight up and remove it.
- NOTE: The gold triangle (3) on the processor must be aligned with the triangle icon (4) embossed on the processor socket when you install the processor.

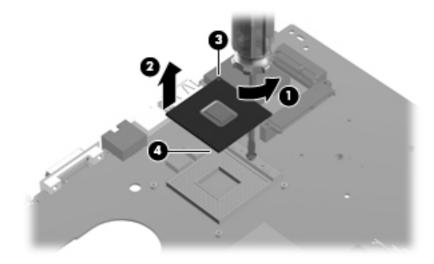

Reverse this procedure to install the processor.

### Fan

| Description | Spare part number |
|-------------|-------------------|
| Fan         | 486844-001        |

Before removing the fan, follow these steps:

- 1. Shut down the computer. If you are unsure whether the computer is off or in Hibernation, turn the computer on, and then shut it down through the operating system.
- 2. Disconnect all external devices connected to the computer.
- 3. Disconnect the power from the computer by first unplugging the power cord from the AC outlet and then unplugging the AC adapter from the computer.
- 4. Remove the battery (see <u>Battery on page 34</u>).
- 5. Remove the following components:
  - a. Hard drive (see <u>Hard drive on page 36</u>)
  - b. Optical drive (see Optical drive on page 35)
  - c. Keyboard (see Keyboard on page 44)
  - d. Keyboard cover (see Keyboard cover on page 46)
  - e. Speaker assembly (see <u>Speaker assembly on page 49</u>)
  - f. Display assembly (see <u>Display assembly on page 51</u>)
  - **g.** Top cover (see <u>Top cover on page 59</u>)
  - h. System board (see System board on page 74)

Remove the fan:

- 1. Position the base enclosure with the front toward you.
- 2. Remove the two black Phillips PM2.5×5.0 screws (1) that secure the fan to the computer.

3. Lift the fan from the base enclosure (2).

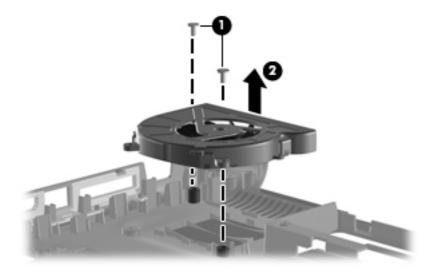

Reverse this procedure to install the fan.

# 5 Setup Utility

▲ WARNING! Only authorized technicians trained by HP must repair this equipment. All troubleshooting and repair procedures are detailed to allow repair at only the subassembly or module level. Because of the complexity of the individual boards and subassemblies, do not attempt to make repairs at the component level or modify any printed wiring board. Improper repairs can create a safety hazard. Any indication of component replacement or printed wiring board modification may void any warranty or exchange allowances.

### **Starting the Setup Utility**

The Setup Utility is a ROM-based information and customization utility that can be used even when your Windows® operating system is not working.

The utility reports information about the computer and provides settings for startup, security, and other preferences.

To start the Setup Utility:

Open the Setup Utility by turning on or restarting the computer. While the "Press the ESC key for Startup Menu" message is displayed in the lower-left corner of the screen, press f10.

– or –

- 1. Open the Setup Utility by turning on or restarting the computer. While the "Press the ESC key for Startup Menu" message is displayed in the lower-left corner of the screen, press esc.
- 2. When the Startup Menu is displayed, press f10.

### Changing the language of the Setup Utility

The following procedure explains how to change the language of the Setup Utility. If the Setup Utility is not already running, begin at step 1. If the Setup Utility is already running, begin at step 2.

1. Open the Setup Utility by turning on or restarting the computer. While the "Press the ESC key for Startup Menu" message is displayed in the lower-left corner of the screen, press f10.

– or –

Open the Setup Utility by turning on or restarting the computer. While the "Press the ESC key for Startup Menu" message is displayed in the lower-left corner of the screen, press esc. When the Startup Menu is displayed, press f10.

- 2. Use the arrow keys to select **System Configuration > Language**, and then press enter.
- 3. Use the arrow keys to select a language, and then press enter.
- 4. When a confirmation prompt with your language selected is displayed, press enter.
- 5. To save your change and exit the Setup Utility, use the arrow keys to select **Exit > Exit Saving Changes**, and then press enter.

Your change goes into effect immediately.

### Navigating and selecting in the Setup Utility

Because the Setup Utility is not Windows based, it does not support the TouchPad. Navigation and selection are by keystroke.

- To choose a menu or a menu item, use the arrow keys.
- To choose an item in a list or to toggle a field, for example an Enable/Disable field, use either the arrow keys or f5 or f6.
- To select an item, press enter.
- To close a text box or return to the menu display, press esc.
- To display additional navigation and selection information while the Setup Utility is open, press f1.

### **Displaying system information**

The following procedure explains how to display system information in the Setup Utility. If the Setup Utility is not open, begin at step 1. If the Setup Utility is open, begin at step 2.

1. Open the Setup Utility by turning on or restarting the computer. While the "Press the ESC key for Startup Menu" message is displayed in the lower-left corner of the screen, press f10.

– or –

Open the Setup Utility by turning on or restarting the computer. While the "Press the ESC key for Startup Menu" message is displayed in the lower-left corner of the screen, press esc. When the Startup Menu is displayed, press f10.

- 2. Select the **Main** menu. System information such as the system time and date, and identification information about the computer is displayed.
- 3. To exit the Setup Utility without changing any settings, use the arrow keys to select **Exit > Exit Discarding Changes**, and then press enter.

### **Restoring default settings in the Setup Utility**

The following procedure explains how to restore the Setup Utility default settings. If the Setup Utility is not already running, begin at step 1. If the Setup Utility is already running, begin at step 2.

1. Open the Setup Utility by turning on or restarting the computer. While the "Press the ESC key for Startup Menu" message is displayed in the lower-left corner of the screen, press f10.

– or –

Open the Setup Utility by turning on or restarting the computer. While the "Press the ESC key for Startup Menu" message is displayed in the lower-left corner of the screen, press esc. When the Startup Menu is displayed, press f10.

- 2. Use the arrow keys to select **Exit > Load Setup Defaults**, and then press enter.
- 3. When the Setup Confirmation is displayed, press enter.
- 4. To save your change and exit the Setup Utility, use the arrow keys to select **Exit > Exit Saving Changes**, and then press enter.

The Setup Utility default settings go into effect when the computer restarts.

NOTE: Your password, security, and language settings are not changed when you restore the factory default settings.

### **Exiting the Setup Utility**

You can exit the Setup Utility with or without saving changes.

• To exit the Setup Utility and save your changes from the current session:

If the Setup Utility menus are not visible, press esc to return to the menu display. Then use the arrow keys to select **Exit > Exit Saving Changes**, and then press enter.

• To exit the Setup Utility without saving your changes from the current session:

If the Setup Utility menus are not visible, press esc to return to the menu display. Then use the arrow keys to select **Exit > Exit Discarding Changes**, and then press enter.

After either choice, the computer restarts in Windows.

### **Setup Utility menus**

The menu tables in this section provide an overview of Setup Utility options.

NOTE: Some of the Setup Utility menu items listed in this section may not be supported by your computer.

#### Main menu

| Select             | To do this                                                                                                    |  |
|--------------------|----------------------------------------------------------------------------------------------------|--|
| System information | <ul> <li>View and change the system time and date.</li> <li>View identification information about the computer.</li> <li>View specification information about the processor, memory size, system BIOS, and keyboard controller version (select models only).</li> </ul> |  |

#### Security menu

| Select                 | To do this                                          |  |
|------------------------|-----------------------------------------------------|--|
| Administrator password | Enter, change, or delete an administrator password. |  |
| Power-On Password      | Enter, change, or delete a power-on password.       |  |

#### System Configuration menu

| Select                                             | To do this                                                                                                    |  |
|----------------------------------------------------|----------------------------------------------------------------------------------------------------|--|
| Language Support                                   | Change the Setup Utility language.                                                                                                    |  |
| Button Sound (select models only)                  | Enable/disable the capacitive button tapping sound.                                                                                          |  |
| Virtualization Technology                          | Enable/disable the processor Virtualization Technology.                                                                                      |  |
| Processor C6 State (select models only)            | Enable/disable the processor C6 sleep state.                                                                                                 |  |
| LAN Power Saving (select models only)              | Enable/disable LAN Power Saving. When enabled, saves power when the computer is in DC mode.                                                  |  |
| Card Reader/1394 Power Saving (select models only) | Enable/disable Card Reader/1394 Power Saving. When enabled, saves power when the computer is in DC mode.                                     |  |
| Fan Always On                                      | Enable/disable Fan Always On. When enabled, the computer fan will always be on.                                                              |  |
| Boot Options                                       | Set the following boot options:                                                                                                    |  |
|                                                    | • f9 and f10 Delay (sec.)—Set the delay for the f9 and f10 functions of the Setup Utility in intervals of 5 seconds each (0, 5, 10, 15, 20). |  |
|                                                    | CD-ROM boot—Enable/disable boot from CD-ROM.                                                                                                 |  |
|                                                    | Floppy boot—Enable/disable boot from diskette.                                                                                               |  |
|                                                    | <ul> <li>Internal Network Adapter boot—Enable/disable boot from Internal<br/>Network Adapter.</li> </ul>                                     |  |
|                                                    | Boot Order—Set the boot order for:                                                                                                    |  |

| Select | To do this |                           |
|--------|------------|---------------------------|
|        | 0          | USB Floppy                |
|        | 0          | Internal CD/DVD ROM drive |
|        | 0          | USB CD/DVD ROM drive      |
|        | 0          | Hard drive                |
|        | 0          | USB Diskette on Key       |
|        | 0          | USB Hard drive            |
|        | ٥          | Network adapter           |

#### **Diagnostics** menu

| Select                                             | To do this                                                                                                    |  |
|----------------------------------------------------|----------------------------------------------------------------------------------------------------|--|
| Hard Disk Self Test                                | Run a comprehensive self-test on the hard drive.                                                                 |  |
|                                                    | <b>NOTE:</b> On models with two hard drives, this menu option is called the <b>Primary Hard Disk Self Test</b> . |  |
| Secondary Hard Disk Self Test (select models only) | Run a comprehensive self-test on a secondary hard drive.                                                         |  |
| Memory Test                                        | Run a diagnostic test on the system memory.                                                                      |  |

# **6** Specifications

# **Computer specifications**

|                                                                     | Metric                 | U.S.                |  |
|---------------------------------------------------------------------|------------------------|---------------------|--|
| Dimensions                                                          |                        |                     |  |
| Height (front to back)                                              | 3.33 to 3.97 cm        | 1.31 to 1.56 in     |  |
| Width                                                               | 33.40 cm               | 13.15 in            |  |
| Depth                                                               | 23.70 cm               | 9.33 in             |  |
| Weight (with optical drive, hard drive, panel, battery, and 1 DIMM) | 2.30 kg                | 5.07 lb             |  |
| Input power                                                         |                        |                     |  |
| Operating voltage                                                   | 18.5 V dc to 19.0 V dc |                     |  |
| Operating current                                                   | 3.5 A or 4.74 A        |                     |  |
| Temperature                                                         |                        |                     |  |
| Operating (not writing to optical disc)                             | 0°C to 35°C            | 32°F to 95°F        |  |
| Operating (writing to optical disc)                                 | 5°C to 35°C            | 41°F to 95°F        |  |
| Non-operating                                                       | -20°C to 60°C          | -4°F to 140°F       |  |
| Relative humidity                                                   |                        |                     |  |
| Operating                                                           | 10% to 90%             |                     |  |
| Non-operating                                                       | 5% to 95%              |                     |  |
| Maximum altitude (unpressurized)                                    |                        |                     |  |
| Operating                                                           | -15 m to 3,048 m       | -50 ft to 10,000 ft |  |
| Non-operating                                                       | -15 m to 12,192 m      | -50 ft to 40,000 ft |  |

**NOTE:** Applicable product safety standards specify thermal limits for plastic surfaces. The computer operates well within this range of temperatures.

# 14.1-in, WXGA BrightView display specifications

|                         | Metric                                         | U.S.     |  |
|-------------------------|------------------------------------------------|----------|--|
| Dimensions              |                                                |          |  |
| Height                  | 30.37 cm                                       | 11.96 in |  |
| Width                   | 18.98 cm                                       | 7.47 in  |  |
| Diagonal                | 35.82 cm                                       | 14.10 in |  |
| Number of colors        | More than 262,144                              |          |  |
| Contrast ratio          | More than 300:1                                |          |  |
| Brightness              | 200 nits (typical)                             |          |  |
| Pixel resolution        |                                                |          |  |
| Pitch                   | 0.2373 × 0.2373 mm                             |          |  |
| Format                  | 1280 × 800                                     |          |  |
| Configuration           | RGB vertical stripe                            |          |  |
| Backlight               | Edge lit                                       |          |  |
| Character display       | 80 × 25                                        |          |  |
| Total power consumption | 5.2 W                                          |          |  |
| Viewing angle           | +/-40° horizontal, +15/-35° vertical (typical) |          |  |

# Hard drive specifications

|                                              | 500 GB*                     | 320 GB*      | 250 GB*      | 160 GB*      |
|----------------------------------------------|-----------------------------|--------------|--------------|--------------|
| Dimensions                                   |                             |              |              |              |
| Height                                       | 9.5 mm                      | 9.5 mm       | 9.5 mm       | 9.5 mm       |
| Width                                        | 70 mm                       | 70 mm        | 70 mm        | 70 mm        |
| Weight                                       | 101 g                       | 101 g        | 102 g        | 102 g        |
| Interface type                               | SATA                        | SATA         | SATA         | SATA         |
| Transfer rate                                |                             |              |              |              |
| Synchronous (maximum)                        | 300 MB/sec                  | 300 MB/sec   | 100 MB/sec   | 100 MB/sec   |
| Security                                     | ATA security                | ATA security | ATA security | ATA security |
| Seek times (typical read, including setting) |                             |              |              |              |
| Single track                                 | 1.5 ms                      | 1.5 ms       | 3 ms         | 3 ms         |
| Average                                      | 12 ms                       | 12 ms        | 13 ms        | 13 ms        |
| Maximum                                      | 22 ms                       | 22 ms        | 24 ms        | 24 ms        |
| Logical blocks                               | 976,773,168                 | 625,142,448  | 488,397,168  | 312,581,808  |
| Disk rotational speed                        |                             | 5400 rpm     |              |              |
| Operating temperature                        | 5°C to 55°C (41°F to 131°F) |              |              |              |

\*1 GB = 1 billion bytes when referring to hard drive storage capacity. Accessible capacity is less. Actual drive specifications may differ slightly.

### DVD±RW and CD-RW SuperMulti Double-Layer Combo Drive specifications

| Applicable disc    | Read:                                                                                                    | Write:                                   |  |  |
|--------------------|----------------------------------------------------------------------------------------------------|------------------------------------------|--|--|
|                    | CD-DA, CD+(E)G, CD-MIDI, CD-TEXT,                                                                                                    | CD-R and CD-RW                           |  |  |
|                    | CD-ROM, CD-ROM XA, MIXED MODE<br>CD, CD-I, CD-I Bridge (Photo-CD, Video<br>CD), MultiSession CD (Photo-CD,<br>CD-EXTRA, Portfolio, CD-R, CD-RW),<br>CD-R, CD-RW, DVD-ROM (DVD-5,<br>DVD-9, DVD-10, DVD-18), DVD-R,<br>DVD-RW, DVD+R, DVD+RW, DVD-RAM | DVD+R, DVD+RW, DVD-R, DVD-RW,<br>DVD-RAM |  |  |
| Access time        | CD                                                                                                    | DVD                                      |  |  |
| Random             | < 175 ms                                                                                                    | < 230 ms                                 |  |  |
| Cache buffer       | 2 MB                                                                                                    |                                          |  |  |
| Data transfer rate |                                                                                                    |                                          |  |  |
| 24X CD-ROM         | 3,600 KB/sec                                                                                                    |                                          |  |  |
| 8X DVD             | 10,800 KB/sec                                                                                                    |                                          |  |  |
| 24X CD-R           | 3,600 KB/sec                                                                                                    |                                          |  |  |
| 16X CD-RW          | 2,400 KB/sec                                                                                                    |                                          |  |  |
| 8X DVD+R           | 10,800 KB/sec                                                                                                    |                                          |  |  |
| 4X DVD+RW          | 5,400 KB/sec                                                                                                    |                                          |  |  |
| 8X DVD-R           | 10,800 KB/sec                                                                                                    |                                          |  |  |
| 4X DVD-RW          | 5,400 KB/sec                                                                                                    | 5,400 KB/sec                             |  |  |
| 2.4X DVD+R(9)      | 2,700 KB/sec                                                                                                    | 2,700 KB/sec                             |  |  |
| 5X DVD-RAM         | 6,750 KB/sec                                                                                                    |                                          |  |  |
| Transfer mode      | MultiWord DMA Mode                                                                                                    |                                          |  |  |

# Blu-ray ROM DVD±RW SuperMulti Double-Layer Drive specifications

| Applicable disc    | Read:                                                                                                    | Write:                                                                          |          |
|--------------------|----------------------------------------------------------------------------------------------------|---------------------------------------------------------------------------------|----------|
|                    | CD-DA, CD+(E)G, CD-MIDI, CDTEXT,<br>CD-ROM, CD-ROM XA,<br>MIXED MODE CD, CD-I, CD-I Bridge<br>(Photo-CD, Video CD), MultiSession CD<br>(Photo-CD, CD-EXTRA, Portfolio,<br>CD-R, CD-RW), CD-R, CD-RW,<br>DVD-ROM (DVD-5, DVD-9, DVD-10,<br>DVD-R0M (DVD-5, DVD-9, DVD-10,<br>DVD-18), DVD-R, DVD-RW, DVD+R,<br>DVD+RW, DVD-R, DVD-RW, DVD+R,<br>DVD+RW, DVD-RAM, HD-<br>ROM (Single Layer), HD-ROM (Dual<br>Layer), HD DVD-R, HD DVD-R for<br>Dual Layer, HD DVD-RW, BD-ROM,<br>BD-R, BD-RE | CD-R and CD-RW, DVD+R, DVD+R(9),<br>DVD+RW, DVD-R, DVD-R(9), DVD-RW,<br>DVD-RAM |          |
| Access time        | CD                                                                                                    | DVD                                                                             | HD       |
| Random             | < 170 ms                                                                                                    | < 170 ms                                                                        | < 230 ms |
| Cache buffer       | 8 MB                                                                                                    |                                                                                 |          |
| Data transfer rate |                                                                                                    |                                                                                 |          |
| 24X CD-ROM         | 3,600 KB/sec                                                                                                    |                                                                                 |          |
| 8X DVD             | 10,800 KB/sec                                                                                                    |                                                                                 |          |
| 24X CD-R           | 3,600 KB/sec                                                                                                    |                                                                                 |          |
| 16X CD-RW          | 2,400 KB/sec                                                                                                    |                                                                                 |          |
| 8X DVD+R           | 10,800 KB/sec                                                                                                    |                                                                                 |          |
| 4X DVD+RW          | 5,400 KB/sec                                                                                                    |                                                                                 |          |
| 8X DVD-R           | 10,800 KB/sec                                                                                                    |                                                                                 |          |
| 4X DVD-RW          | 5,400 KB/sec                                                                                                    |                                                                                 |          |
| 2.4X DVD+R(9)      | 2,700 KB/sec                                                                                                    |                                                                                 |          |
| 5X DVD-RAM         | 6,750 KB/sec                                                                                                    |                                                                                 |          |
| 1X BD-ROM          | 4,500 KB/sec                                                                                                    |                                                                                 |          |
| 1X BD-R read       | 4,500 KB/sec                                                                                                    |                                                                                 |          |
| 1X BD-RE read      | 4,500 KB/sec                                                                                                    |                                                                                 |          |
| Transfer mode      | MultiWord DMA Mode                                                                                                    |                                                                                 |          |

# System DMA specifications

| Hardware DMA                   | System function                                            |  |  |
|--------------------------------|------------------------------------------------------------|--|--|
| DMA0                           | Not applicable                                             |  |  |
| DMA1                           | Not applicable                                             |  |  |
| DMA2                           | Not applicable                                             |  |  |
| DMA3                           | Not applicable                                             |  |  |
| DMA4                           | Direct memory access controller                            |  |  |
| DMA5                           | Available for PC Card                                      |  |  |
| DMA6                           | Not assigned                                               |  |  |
| DMA7                           | Not assigned                                               |  |  |
| NOTE: The Compaq Presario CQ40 | NOTE: The Compaq Presario CQ40 does not include a PC card. |  |  |

# System interrupt specifications

|       | System function                                                           |  |
|-------|---------------------------------------------------------------------------|--|
| IRQ0  | System timer                                                              |  |
| IRQ1  | Standard 101-/102-Key or Microsoft® Natural Keyboard                      |  |
| IRQ8  | System CMOS/real-time clock                                               |  |
| IRQ9  | Microsoft ACPI-compliant system                                           |  |
| IRQ11 | Intel (ICH9 Family) SMBus Controller                                      |  |
| IRQ12 | Alps PS/2 TouchPad pointing device (2-way) for 14-in LCD                  |  |
| IRQ13 | Numeric data processor                                                    |  |
| IRQ16 | Intel (ICH9 Family) USB Universal Host Controller—2937                    |  |
|       | Intel (ICH9 Family) PCI Express Port 1—2940                               |  |
|       | Intel (ICH9 Family) PCI Express Port 5—2948                               |  |
|       | Mobile Intel 4 Series Express Chipset PCI Express Port 2—2A41             |  |
|       | nVIDIA GeForce G103 M                                                     |  |
| IRQ17 | Intel (ICH9 Family) PCI Express Port 2—2942                               |  |
|       | Intel (ICH9 Family) PCI Express Port 6—294A                               |  |
|       | Intel (ICH9 Family) USB Universal Host Controller—2938                    |  |
| IRQ18 | Intel (ICH9 Family) USB Universal Host Controller—2936                    |  |
|       | Intel (ICH9 Family) USB2 Enhanced Host Controller—293C                    |  |
| IRQ19 | Intel (ICH9 Family) PCI Express Port 4—2946                               |  |
|       | Intel (ICH9 Family) USB Universal Host Controller—2939                    |  |
|       | Realtek RTL8168C(P)/8111C(P) Family PCI-E Gigabit Ethernet NIC (NIDS 6.0) |  |
| IRQ20 | Intel (ICH9 Family) USB2 Enhanced Host Controller—293A                    |  |
| IRQ21 | Intel (ICH9MM/M-E Family) 4-port SATA AHCI Controller—2929                |  |
| IRQ22 | Intel (ICH9 Family) USB Universal Host Controller—2935                    |  |
|       | High-definition audio controller                                          |  |

# System I/O address specifications

| I/O address (hex) | System function (shipping configuration)            |  |
|-------------------|-----------------------------------------------------|--|
| 000 – 01F         | Direct memory access controller                     |  |
| 020 – 021         | Programmable interrupt controller                   |  |
| 024 – 025         | Programmable interrupt controller                   |  |
| 028 – 029         | Programmable interrupt controller                   |  |
| 02C – 03D         | Programmable interrupt controller                   |  |
| 02E – 02F         | Motherboard resources                               |  |
| 030 – 031         | Programmable interrupt controller                   |  |
| 034 – 035         | Programmable interrupt controller                   |  |
| 038 – 039         | Programmable interrupt controller                   |  |
| 03C – 03D         | Programmable interrupt controller                   |  |
| 040 – 043         | System timer                                        |  |
| 04E – 04F         | Motherboard resources                               |  |
| 050 – 053         | System timer                                        |  |
| 060 – 060         | Standard 101-/102-Key or Microsoft Natural Keyboard |  |
| 061 – 061         | Motherboard resources                               |  |
| 062 – 062         | Microsoft ACPI-Compliant Embedded Controller        |  |
| 063 – 063         | Motherboard resources                               |  |
| 064 – 064         | Standard 101-/102-Key or Microsoft Natural Keyboard |  |
| 065 – 065         | Motherboard resources                               |  |
| 066 – 066         | Microsoft ACPI-Compliant Embedded Controller        |  |
| 067 – 067         | Motherboard resources                               |  |
| 070 – 070         | Motherboard resources                               |  |
| 070 – 077         | System CMOS/real time clock                         |  |
| 080 – 080         | Motherboard resources                               |  |
| 081 – 091         | Direct memory access controller                     |  |
| 092 – 092         | Motherboard resources                               |  |
| 093 – 09F         | Direct memory access controller                     |  |
| 0A0 – 0A1         | Programmable interrupt controller                   |  |
| 0A4 – 0A5         | Programmable interrupt controller                   |  |
| 0A8 – 0A9         | Programmable interrupt controller                   |  |
| 0AC – 0AD         | Programmable interrupt controller                   |  |
| 0B0 – 0B1         | Programmable interrupt controller                   |  |
| 0B2 – 0B3         | Motherboard resources                               |  |

| I/O address (hex) | System function (shipping configuration)                      |  |
|-------------------|---------------------------------------------------------------|--|
| 0B4 – 0B5         | Programmable interrupt controller                             |  |
| 0B8 – 0B9         | Programmable interrupt controller                             |  |
| 0BC – 0BD         | Programmable interrupt controller                             |  |
| 0C0 – 0DF         | Direct memory access controller                               |  |
| 0F0 – 0F0         | Numeric data processor                                        |  |
| 200 – 27F         | Motherboard resources                                         |  |
| 3B0 – 3BB         | Mobile Intel 4 Series Express Chipset PCI Express Port 1—2A41 |  |
| 3B0 – 3BB         | nVIDIA GeForce G 103M                                         |  |
| 3C0 – 3DF         | Mobile Intel 4 Series Express Chipset PCI Express Port 1—2A41 |  |
| 3C0 – 3DF         | nVIDIA GeForce G 103M                                         |  |
| CF8 – CFB         | PCI configuration index register (PCIDIVO-1)                  |  |
| CFC – CFF         | PCI configuration data register (PCIDIVO-1)                   |  |

# System memory map specifications

| Size   | Memory address               | System function                             |
|--------|------------------------------|---------------------------------------------|
| 640 KB | 0000000-0009FFFF Base memory |                                             |
| 128 KB | 000A0000-000BFFFF            | Video memory                                |
| 64 KB  | 000C0000-000CFFFF Video BIOS |                                             |
| 64 MB  | 000E8000-00FFFFF             | System BIOS                                 |
|        | 01000000-XFFFFFF             | Extended memory (based on memory installed) |
|        | (X+1)0000000-FEDFFFFF        | PCI bus and motherboard resources           |
| 64 KB  | FFFF0000-FFFFFFF             | System BIOS                                 |

# 7 Screw listing

This section provides specification and reference information for the screws used in the computer. All screws listed in this section are available in the Screw Kit (spare part number 487298-001) and the Display Screw Kit (spare part number 486730-001).

# Phillips PM2.0×2.0 broadhead screw

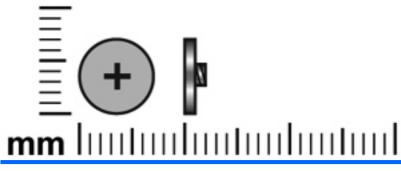

| Color | Quantity | Length | Thread | Head diameter |
|-------|----------|--------|--------|---------------|
| Black | 1        | 2.0 mm | 2.0 mm | 7.0 mm        |

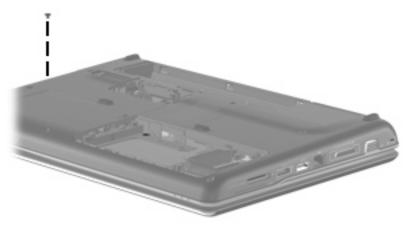

Where used: One broadhead screw that secures the keyboard cover to the base enclosure.

# Phillips PM2.0×3.0 screw (black)

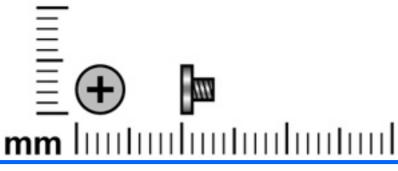

| Color | Quantity | Length | Thread | Head diameter |
|-------|----------|--------|--------|---------------|
| Black | 6        | 3.0 mm | 2.0 mm | 4.6 mm        |

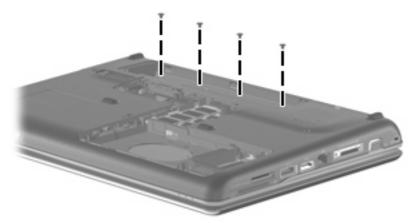

Where used: 4 screws that secure the keyboard cover to the base enclosure.

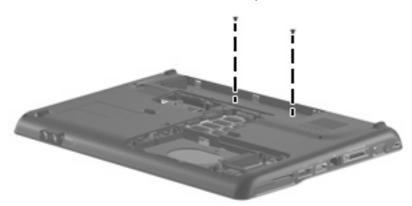

Where used: 2 screws that secure the top cover to the base enclosure.

# Phillips PM2.0×3.0 screw (silver)

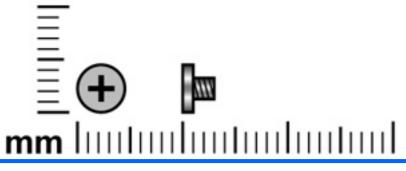

| Color  | Quantity | Length | Thread | Head diameter |
|--------|----------|--------|--------|---------------|
| Silver | 10       | 3.0 mm | 2.0 mm | 4.6 mm        |

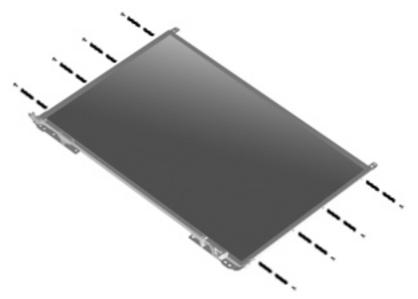

Where used: 8 screws that secure the display panel hinges and brackets to the display panel.

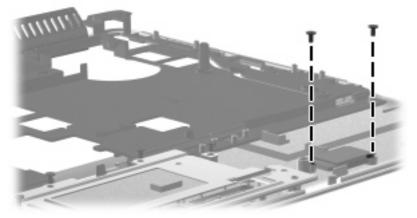

Where used: 2 screws that secure the Bluetooth module to the top cover.

# Phillips PM2.0×4.0 screw

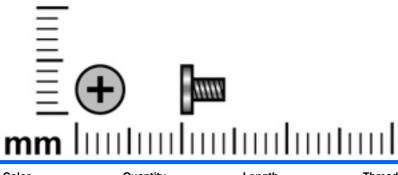

| Color | Quantity | Length | Thread | Head diameter |
|-------|----------|--------|--------|---------------|
| Black | 7        | 4.0 mm | 2.0 mm | 4.6 mm        |

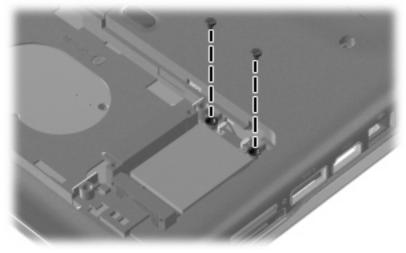

Where used: 2 screws that secure the WLAN module to the base enclosure.

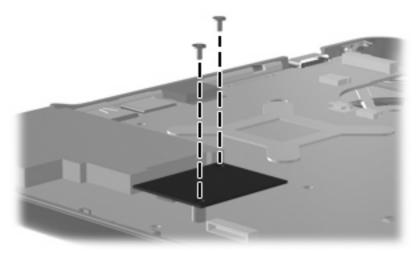

Where used: 2 screws that secure the modem module (select models only) to the system board.

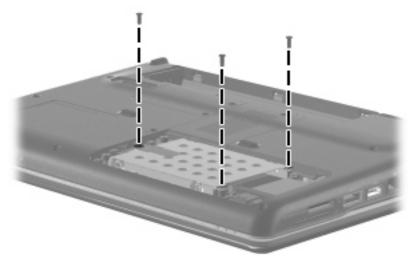

Where used: 3 screws that secure the hard drive to the base enclosure.

# Phillips PM2.0×10.0 captive screw

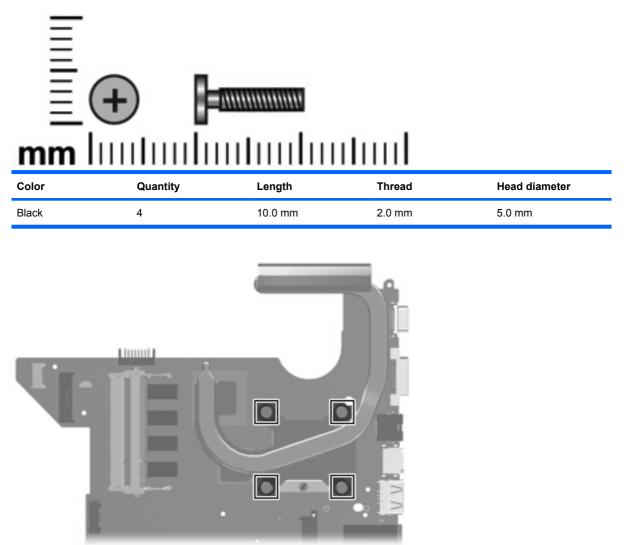

Where used: 4 captive screws (secured by C-clips) that secure the heat sink to the system board.

# Phillips PM2.5×3.0 screw

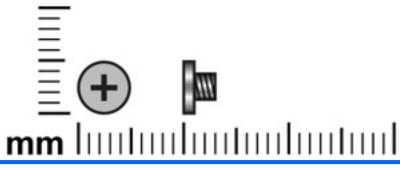

| Color | Quantity | Length | Thread | Head diameter |
|-------|----------|--------|--------|---------------|
| Black | 11       | 3.0 mm | 2.5 mm | 5.5 mm        |

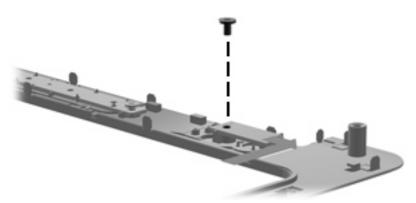

Where used: One screw that secures the power button board to the keyboard cover.

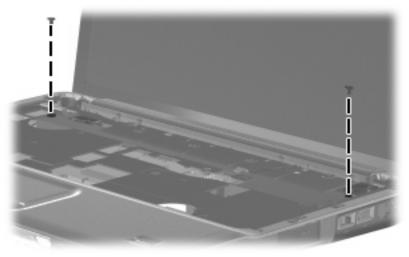

Where used: 2 screws that secure the speakers to the top cover.

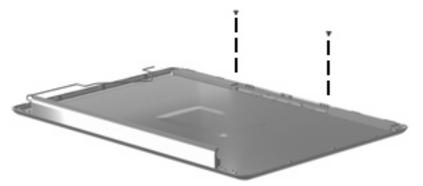

Where used: 2 screws that secure the wireless antenna transceivers and cables to the display enclosure.

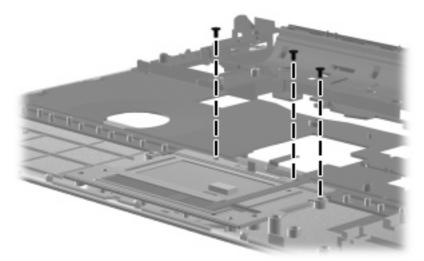

Where used: 3 screws that secure the TouchPad button board to the TouchPad bracket.

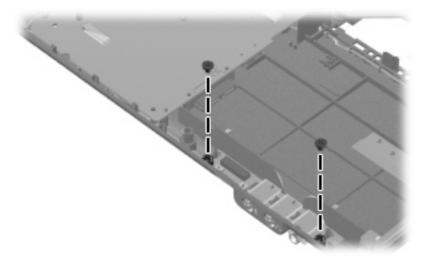

Where used: 2 screws that secure the audio board to the base enclosure.

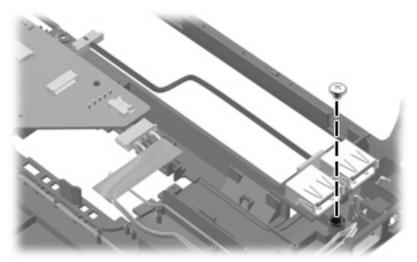

Where used: One screw that secures the USB board to the base enclosure.

# Phillips PM2.5×4.0 screw

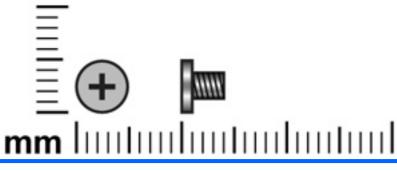

| Color  | Quantity | Length | Thread | Head diameter |
|--------|----------|--------|--------|---------------|
| Silver | 1        | 4.0 mm | 2.5 mm | 5.5 mm        |

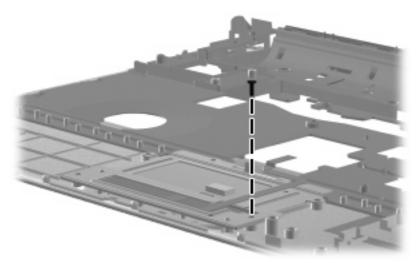

Where used: One screw that secures the TouchPad button board to the TouchPad bracket.

# Phillips PM2.5×5.0 screw

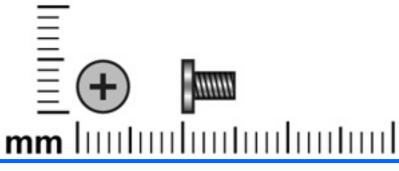

| Color | Quantity | Length | Thread | Head diameter |
|-------|----------|--------|--------|---------------|
| Black | 16       | 5.0 mm | 2.5 mm | 5.5 mm        |

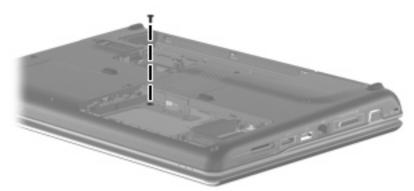

Where used: One screw that secures the keyboard cover to the base enclosure.

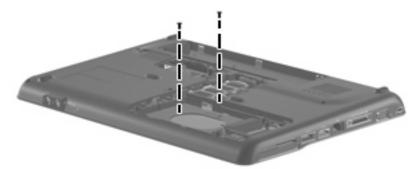

Where used: 2 screws that secure the top cover to the base enclosure.

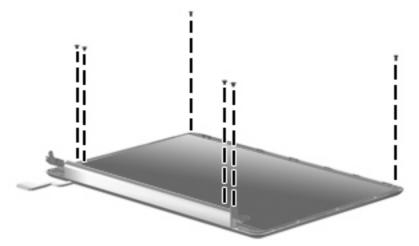

Where used: 6 screws that secure the display panel to the display enclosure.

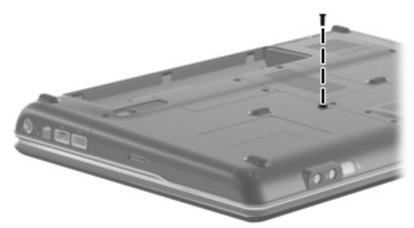

Where used: One screw that secures the optical drive to the base enclosure.

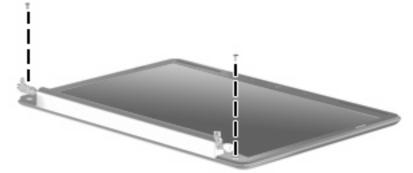

Where used: 2 screws that secure the bezel to the display enclosure.

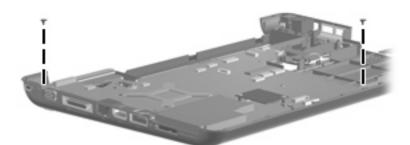

Where used: 2 screws that secure the system board to the base enclosure.

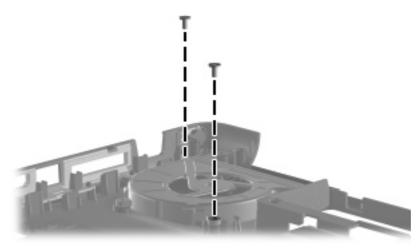

Where used: 2 screws that secure the fan to the base enclosure.

# Phillips PM2.5×5.0 captive screw

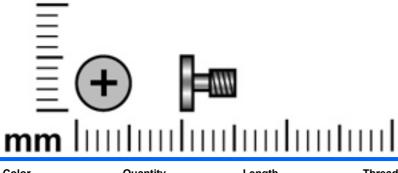

| Color | Quantity | Length | Thread | Head diameter |
|-------|----------|--------|--------|---------------|
| Black | 4        | 5.0 mm | 2.5 mm | 5.5 mm        |

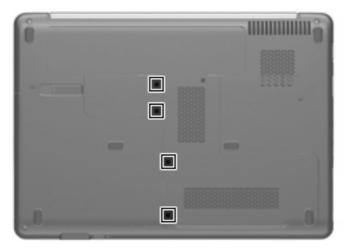

**Where used:** 4 captive screws (secured by C-clips) that secure the hard drive and RTC battery compartment covers to the base enclosure.

# Phillips PM2.5×6.0 screw

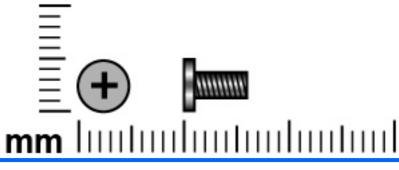

| Color | Quantity | Length | Thread | Head diameter |
|-------|----------|--------|--------|---------------|
| Black | 7        | 6.0 mm | 2.5 mm | 5.5 mm        |

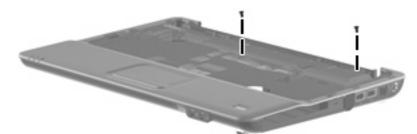

Where used: 2 screws that secure the top cover to the base enclosure.

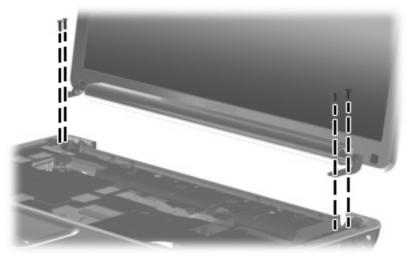

Where used: 4 screws that secure the display assembly to the base enclosure.

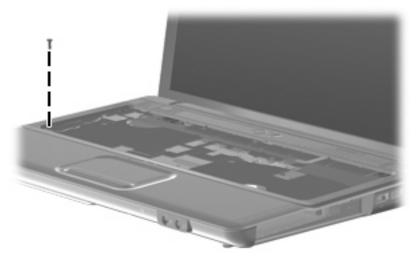

Where used: One screw that secures the keyboard cover to the base enclosure.

# Phillips PM2.5×7.0 captive screw

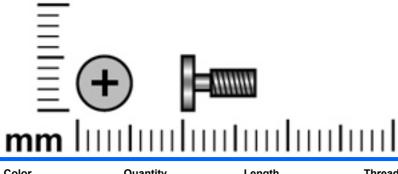

| Color | Quantity | Length | Thread | Head diameter |
|-------|----------|--------|--------|---------------|
| Black | 1        | 7.0 mm | 2.5 mm |               |
|       |          |        |        | 5.5 mm        |

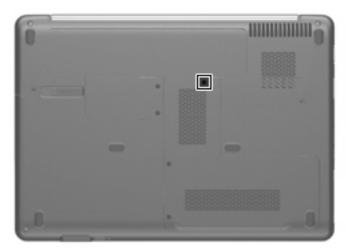

Where used: One captive screw (secured by a C-clip) that secures the memory module compartment cover to the base enclosure.

# Phillips PM2.5×10.0 screw

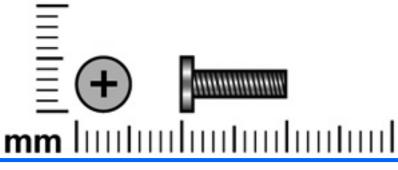

| Color | Quantity | Length  | Thread | Head diameter |
|-------|----------|---------|--------|---------------|
| Black | 5        | 10.0 mm | 2.5 mm | 5.5 mm        |

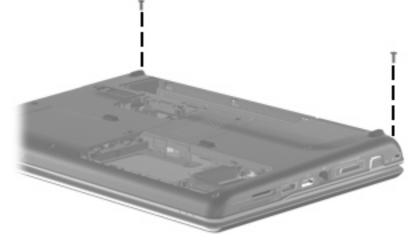

Where used: 2 screws that secure the keyboard cover to the base enclosure.

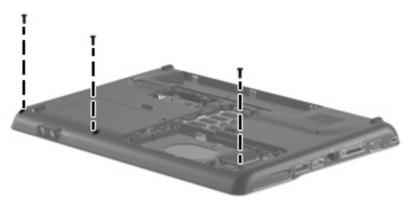

Where used: 3 screws that secure the top cover to the base enclosure.

# Phillips PM2.5×18.0 screw

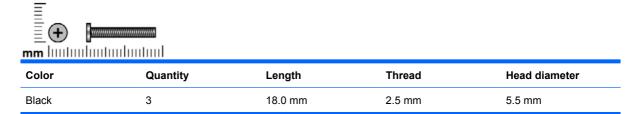

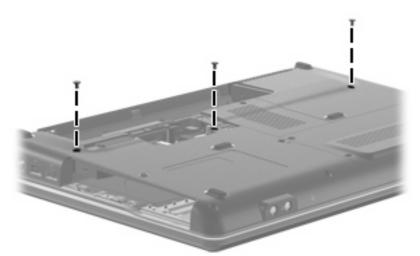

Where used: 3 screws that secure the keyboard to the base enclosure.

# Phillips PM3.0×3.0 screw

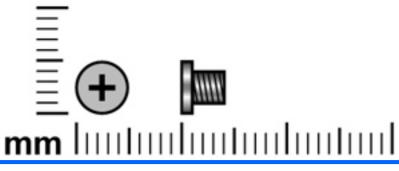

| Color | Quantity | Length | Thread | Head diameter |
|-------|----------|--------|--------|---------------|
| Black | 4        | 3.0 mm | 3.0 mm | 5.5 mm        |

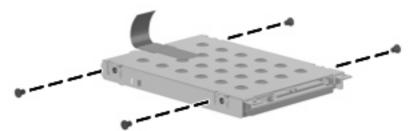

Where used: 4 screws that secure the hard drive bracket to the hard drive.

# 8 Backup and recovery

### **Recovering system information**

Recovery after a system failure is as complete as your most current backup. HP recommends that you create recovery discs immediately after software setup. As you add new software and data files, you should continue to back up your system on a regular basis to maintain a reasonably current backup.

Tools provided by the operating system and Recovery Manager software are designed to help you with the following tasks for safeguarding your information and restoring it in case of a system failure:

- Creating a set of recovery discs (Recovery Manager software feature). Recovery discs are used to start up (boot) your computer and restore the operating system and software programs to factory settings in case of system failure or instability.
- Backing up your information regularly to protect your important system files.
- Creating system restore points (operating system feature). System restore points allow you to reverse undesirable changes to your computer by restoring the computer to an earlier state.
- Recovering a program or driver (Recovery Manager software feature). This feature helps you reinstall a program or driver without performing a full system recovery.
- Performing a full system recovery (Recovery Manager software feature). With Recovery Manager, you can recover your full factory image if you experience system failure or instability. Recovery Manager works from a dedicated recovery partition (select models only) on the hard drive or from recovery discs you create.
- NOTE: If your computer includes a solid-state drive (SSD), you may not have a recovery partition. Recovery discs have been included for computers that do not have a partition. Use these discs to recover your operating system and software. To check for the presence of a recovery partition, select Start > Computer. If the partition is present, an HP Recovery drive is listed in the Hard Disk Drives section of the window.

### **Creating recovery discs**

NOTE: HP recommends that you create recovery discs to be sure that you can restore your system to its original factory state if you experience serious system failure or instability. Create these discs after setting up the computer for the first time.

**NOTE:** Handle these discs carefully and keep them in a safe place. The software allows the creation of only one set of recovery discs.

Note the following guidelines before creating recovery discs:

- You will need high-quality DVD-R, double-layer DVD-R, DVD+R, double-layer DVD+R, BD-R (writable Blu-ray), or CD-R discs. All these discs are purchased separately. DVDs and BDs have a much higher capacity than CDs. If you use CDs, up to 20 discs may be required, whereas only a few DVDs or BDs are required.
- NOTE: Read-write discs, such as CD-RW, DVD±RW, double-layer DVD±RW, and BD-RE (rewritable Blu-ray) discs, are not compatible with the Recovery Manager software.
- The computer must be connected to AC power during this process.
- Only one set of recovery discs can be created per computer.
- Number each disc before inserting it into the optical drive.
- If necessary, you can exit the program before you have finished creating the recovery discs. The next time you open Recovery Manager, you will be prompted to continue the disc creation process.

To create a set of recovery discs:

1. Select Start > All Programs > Recovery Manager > Recovery Manager.

Recovery Manager opens.

- 2. Click Advanced Options.
- NOTE: If you are operating the computer on battery power, you will be prompted to connect to AC power before you can go to the next step.
- 3. Click **Recovery disc creation**, and then click **Next**.
- **4.** Follow the on-screen instructions.

### **Backing up your information**

#### When to back up

- On a regularly scheduled basis
- **NOTE:** Set reminders to back up your information periodically.
- Before the computer is repaired or restored
- Before you add or modify hardware or software

#### **Backup suggestions**

- Create a set of recovery discs using Recovery Manager.
- Create system restore points using the Windows® System Restore feature, and periodically copy them to disc.
- Store personal files in the Documents folder and back up this folder periodically.
- Back up templates stored in their associated programs.
- Save customized settings in a window, toolbar, or menu bar by taking a screen shot of your settings. The screen shot can be a time-saver if you have to reset your preferences.

To copy the screen and paste it into a word-processing document, follow these steps:

- a. Display the screen.
- b. Copy the screen:

To copy only the active window, press alt+fn+prt sc.

To copy the entire screen, press fn+prt sc.

c. Open a word-processing document, and then select Edit > Paste.

#### Using system restore points

When you back up your system, you are creating a system restore point. A system restore point allows you to save and name a snapshot of your hard drive at a specific point in time. You can then recover back to that point if you want to reverse subsequent changes made to your system.

NOTE: Recovering to an earlier restore point does not affect data files saved or emails created since the last restore point.

You also can create additional restore points to provide increased protection for your system files and settings.

#### When to create restore points

- Before you add or extensively modify software or hardware
- Periodically, whenever the system is performing optimally
- **NOTE:** If you revert to a restore point and then change your mind, you can reverse the restoration.

#### Create a system restore point

- 1. Select Start > Control Panel > System and Maintenance > System.
- 2. In the left pane, click **System Protection**.
- 3. Click the **System Protection** tab.
- 4. Under Automatic restore points, select the disk for which you want to create a restore point.
- 5. Click Create.

The System Protection window opens.

6. Follow the on-screen instructions.

#### **Restore to a previous date and time**

To revert to a restore point (created at a previous date and time), when the computer was functioning optimally, follow these steps:

- 1. Select Start > Control Panel > System and Maintenance > System.
- 2. In the left pane, click **System protection**.
- 3. Click the **System Protection** tab.
- 4. Click the **System Restore** button, and then click **Next**.

The System Restore window opens.

5. Follow the on-screen instructions.

### **Performing a recovery**

NOTE: You can recover only files that you have previously backed up. HP recommends that you use Recovery Manager to create an entire drive backup as soon as you set up your computer.

Recovery Manager software allows you to repair or restore the system if you experience system failure or instability. Recovery Manager works from recovery discs or from a dedicated recovery partition (select models only) on the hard drive. However, if your computer includes a solid-state drive (SSD), you may not have a recovery partition. If that is the case, recovery discs have been included with your computer. Use these discs to recover your operating system and software.

NOTE: Windows has its own built-in repair features, such as System Restore and driver roll-back capabilities. If you have not already tried these features, try them before using Recovery Manager.

**NOTE:** Recovery Manager recovers only software that was preinstalled at the factory. Software not provided with this computer must be downloaded from the manufacturer's Web site or reinstalled from the disc provided by the manufacturer.

#### **Recovering from the recovery discs**

To restore the system from the recovery discs:

- 1. Back up all personal files.
- 2. Insert the first recovery disc into the optical drive and restart the computer.
- 3. Follow the on-screen instructions.

#### **Recovering from the dedicated recovery partition (select models only)**

NOTE: If your computer includes an SSD, you may not have a recovery partition. You will not be able to recover using this procedure. Recovery discs have been included for computers that do not have a partition. Use these discs to recover your operating system and software.

On some models, you can perform a recovery from the partition on the hard drive from either the Start button or f11. This restores the computer to its factory condition.

To restore the system from the partition, follow these steps:

- 1. Access Recovery Manager in either of the following ways:
  - Select Start > All Programs > Recovery Manager > Recovery Manager.

–or–

• Restart the computer and press f11 while the "Press <F11> for recovery" message is displayed on the screen. Then select **Recovery Manager**.

Recovery Manager opens.

- 2. Click Advanced Options.
- 3. Click System recovery, and then click Next.
- 4. Follow the on-screen instructions.

# 9 **Connector pin assignments**

# Audio-in (microphone)

| Pin | Signal          |
|-----|-----------------|
| 1   | Audio signal in |
| 2   | Audio signal in |
| 3   | Ground          |

# Audio-out (headphone)

| Pin | Signal                   |
|-----|--------------------------|
| 1   | Audio out, left channel  |
| 2   | Audio out, right channel |
| 3   | Ground                   |

## **External monitor**

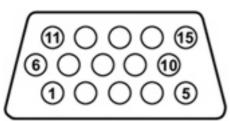

| Pin | Signal          |
|-----|-----------------|
| 1   | Red analog      |
| 2   | Green analog    |
| 3   | Blue analog     |
| 4   | Not connected   |
| 5   | Ground          |
| 6   | Ground analog   |
| 7   | Ground analog   |
| 8   | Ground analog   |
| 9   | +5 VDC          |
| 10  | Ground          |
| 11  | Monitor detect  |
| 12  | DDC 2B data     |
| 13  | Horizontal sync |
| 14  | Vertical sync   |
| 15  | DDC 2B clock    |

## HDMI

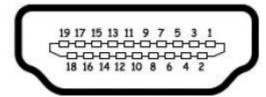

| Pin | Signal                                                  |  |  |
|-----|---------------------------------------------------------|--|--|
| 1   | Transition minimized differential signal (TMDS) data 2+ |  |  |
| 2   | TMDS data 2 shield                                      |  |  |
| 3   | TMDS data 2-                                            |  |  |
| 4   | TMDS data 1+                                            |  |  |
| 5   | TMDS data 1shield                                       |  |  |
| 6   | TMDS data 1-                                            |  |  |
| 7   | TMDS data 0+                                            |  |  |
| 8   | TMDS data 0 shield                                      |  |  |
| 9   | TMDS data 0-                                            |  |  |
| 10  | TMDS clock+                                             |  |  |
| 11  | TMDS clock shield                                       |  |  |
| 12  | TMDS clock-                                             |  |  |
| 13  | Consumer electronic control (CEC)                       |  |  |
| 14  | Not connected                                           |  |  |
| 15  | DDC clock                                               |  |  |
| 16  | DDC data                                                |  |  |
| 17  | Ground                                                  |  |  |
| 18  | +5V power                                               |  |  |
| 19  | Hot plug detect                                         |  |  |

# RJ-11 (modem) (select models only)

| 123456 |        |
|--------|--------|
| Pin    | Signal |
| 1      | Unused |
| 2      | Тір    |
| 3      | Ring   |
| 4      | Unused |
| 5      | Unused |
| 6      | Unused |

# **RJ-45 (network)**

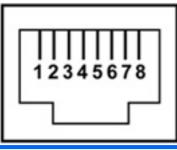

| Pin | Signal     |
|-----|------------|
| 1   | Transmit + |
| 2   | Transmit - |
| 3   | Receive +  |
| 4   | Unused     |
| 5   | Unused     |
| 6   | Receive -  |
| 7   | Unused     |
| 8   | Unused     |

## **Universal Serial Bus**

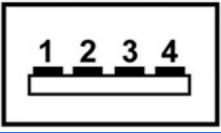

| Pin | Signal |
|-----|--------|
| 1   | +5 VDC |
|     |        |
| 2   | Data - |
| 3   | Data + |
| 4   | Ground |

# **10 Power cord set requirements**

The wide range input feature of the computer permits it to operate from any line voltage from 100 to 120 volts AC or from 220 to 240 volts AC.

The 3-conductor power cord set included with the computer meets the requirements for use in the country or region where the equipment is purchased.

Power cord sets for use in other countries or regions must meet the requirements of the country or region where the computer is used.

### **Requirements for all countries or regions**

The requirements listed below are applicable to all countries or regions:

- The length of the power cord set must be at least 1.5 m (5.0 ft) and no more than 2.0 m (6.5 ft).
- All power cord sets must be approved by an acceptable accredited agency responsible for evaluation in the country or region where the power cord set will be used.
- The power cord sets must have a minimum current capacity of 10 amps and a nominal voltage rating of 125 or 250 V AC, as required by each country or region.
- The appliance coupler must meet the mechanical configuration of an EN 60 320/IEC 320 Standard Sheet C13 connector for mating with the appliance inlet on the back of the computer.

### **Requirements for specific countries or regions**

| Country/region                 | Accredited agency | Applicable note number |
|--------------------------------|-------------------|------------------------|
| Australia                      | EANSW             | 1                      |
| Austria                        | OVE               | 1                      |
| Belgium                        | CEBC              | 1                      |
| Canada                         | CSA               | 2                      |
| Denmark                        | DEMKO             | 1                      |
| Finland                        | FIMKO             | 1                      |
| France                         | UTE               | 1                      |
| Germany                        | VDE               | 1                      |
| Italy                          | IMQ               | 1                      |
| Japan                          | METI              | 3                      |
| The Netherlands                | KEMA              | 1                      |
| Norway                         | NEMKO             | 1                      |
| The People's Republic of China | CCC               | 5                      |
| South Korea                    | EK                | 4                      |
| Sweden                         | SEMKO             | 1                      |
| Switzerland                    | SEV               | 1                      |
| Taiwan                         | BSMI              | 4                      |
| The United Kingdom             | BSI               | 1                      |
| The United States              | UL                | 2                      |

1. The flexible cord must be Type HO5VV-F, 3-conductor, 1.0-mm<sup>2</sup> conductor size. Power cord set fittings (appliance coupler and wall plug) must bear the certification mark of the agency responsible for evaluation in the country or region where it will be used.

- 2. The flexible cord must be Type SPT-3 or equivalent, No. 18 AWG, 3-conductor. The wall plug must be a two-pole grounding type with a NEMA 5-15P (15 A, 125 V) or NEMA 6-15P (15 A, 250 V) configuration.
- 3. The appliance coupler, flexible cord, and wall plug must bear a "T" mark and registration number in accordance with the Japanese Dentori Law. The flexible cord must be Type VCT or VCTF, 3-conductor, 1.00-mm<sup>2</sup> conductor size. The wall plug must be a two-pole grounding type with a Japanese Industrial Standard C8303 (7 A, 125 V) configuration.
- 4. The flexible cord must be Type RVV, 3-conductor, 0.75-mm<sup>2</sup> conductor size. Power cord set fittings (appliance coupler and wall plug) must bear the certification mark of the agency responsible for evaluation in the country or region where it will be used.
- The flexible cord must be Type VCTF, 3-conductor, 0.75-mm<sup>2</sup> conductor size. Power cord set fittings (appliance coupler and wall plug) must bear the certification mark of the agency responsible for evaluation in the country or region where it will be used.

# 11 Recycling

## **Battery**

When a battery has reached the end of its useful life, do not dispose of the battery in general household waste. Follow the local laws and regulations in your area for computer battery disposal.

## Display

- ▲ WARNING! The backlight contains mercury. Caution must be exercised when removing and handling the backlight to avoid damaging this component and causing exposure to the mercury.
- △ CAUTION: The procedures in this chapter can result in damage to display components. The only components intended for recycling purposes are the liquid crystal display (LCD) panel and the backlight. When you remove these components, handle them carefully.
- NOTE: Materials Disposal. This HP product contains mercury in the backlight in the display assembly that might require special handling at end-of-life. Disposal of mercury may be regulated because of environmental considerations. For disposal or recycling information, contact your local authorities, or see the Electronic Industries Alliance (EIA) Web site at <a href="http://www.eiae.org">http://www.eiae.org</a>.

This section provides disassembly instructions for the display assembly. The display assembly must be disassembled to gain access to the backlight (1) and the liquid crystal display (LCD) panel (2).

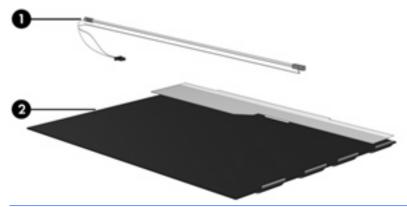

NOTE: The procedures provided in this chapter are general disassembly instructions. Specific details, such as screw sizes, quantities, and locations, and component shapes and sizes, can vary from one computer model to another.

Perform the following steps to disassemble the display assembly:

1. Remove all screw covers (1) and screws (2) that secure the display bezel to the display assembly.

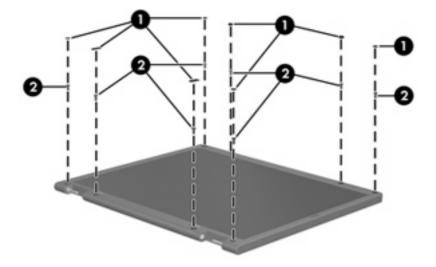

- 2. Lift up and out on the left and right inside edges (1) and the top and bottom inside edges (2) of the display bezel until the bezel disengages from the display assembly.
- **3.** Remove the display bezel **(3)**.

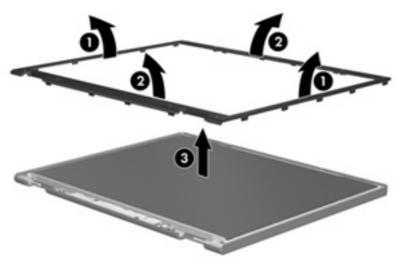

4. Disconnect all display panel cables (1) from the display inverter and remove the inverter (2).

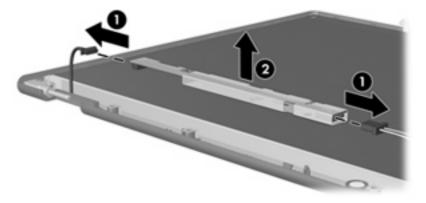

5. Remove all screws (1) that secure the display panel assembly to the display enclosure.

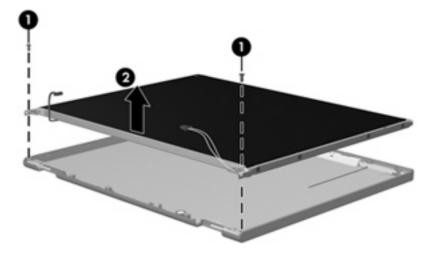

6. Remove the display panel assembly (2) from the display enclosure.

- 7. Turn the display panel assembly upside down.
- 8. Remove all screws that secure the display panel frame to the display panel.

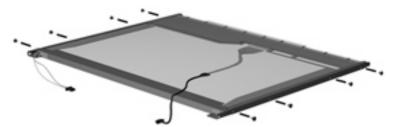

9. Use a sharp-edged tool to cut the tape (1) that secures the sides of the display panel to the display panel frame.

**10**. Remove the display panel frame **(2)** from the display panel.

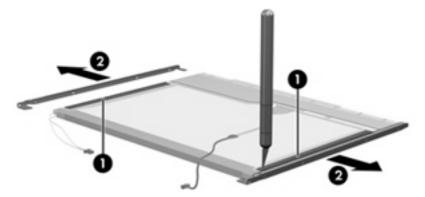

- **11.** Remove the screws **(1)** that secure the backlight cover to the display panel.
- 12. Lift the top edge of the backlight cover (2) and swing it outward.

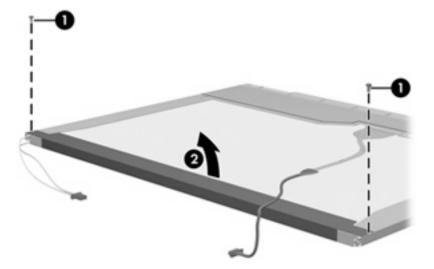

- **13.** Remove the backlight cover.
- **14.** Turn the display panel right-side up.

**15.** Remove the backlight cables (1) from the clip (2) in the display panel.

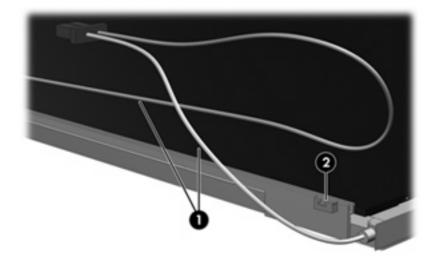

- **16.** Turn the display panel upside down.
- **17.** Remove the backlight frame from the display panel.
- ▲ WARNING! The backlight contains mercury. Exercise caution when removing and handling the backlight to avoid damaging this component and causing exposure to the mercury.

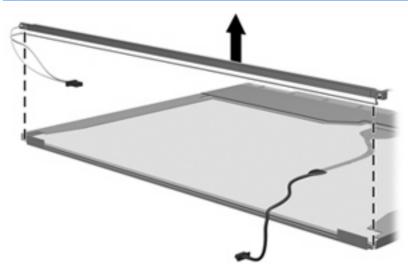

**18.** Remove the backlight from the backlight frame.

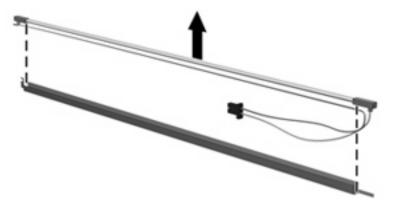

- **19.** Disconnect the display cable **(1)** from the LCD panel.
- 20. Remove the screws (2) that secure the LCD panel to the display rear panel.
- 21. Release the LCD panel (3) from the display rear panel.
- 22. Release the tape (4) that secures the LCD panel to the display rear panel.

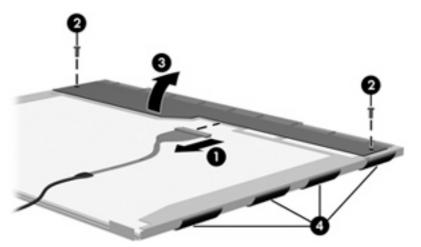

**23.** Remove the LCD panel.

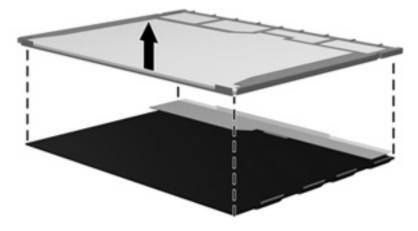

24. Recycle the LCD panel and backlight.

# Index

#### Symbols/Numerics

1394 Power Saving 87 90-W PFC AC adapter spare part number 24

#### A

administrator password 87 antenna removal 55 spare part number 56 applications key, Windows 8 audio board illustrated 17 removal 68 spare part number 25, 68 audio board cable, spare part number 24 audio, product description 2 audio-in (microphone) jack identifying 11 pin assignments 125 audio-out (headphone) jack identifying 11 pin assignments 125

#### В

backing up customized window, toolbar, and menu bar settings 122 personal files 122 templates 122 backup suggestions 122 base enclosure illustrated 18 spare part number 25 battery illustrated 19 removal 34 spare part number 26, 34 battery bay, identifying 14 battery light, identifying 5, 11 battery release latch, identifying 14 bav battery 14 hard drive 14 bezel illustrated 17, 20 spare part number 24, 53 Blu-ray ROM with LightScribe DVD ±RW SuperMulti Double-Laver Drive precautions 28 spare part number 35 specifications 93 Bluetooth module illustrated 19 removal 64 spare part number 24, 64 Bluetooth module cable, spare part number 24 boot options 87 boot order 87 button sound 87 buttons power 7 TouchPad 4 TouchPad on/off 4 wireless 7

#### С

cables, service considerations 28 camera module illustrated 20 product description 2 removal 57 spare part number 24 caps lock light, identifying 5 Card Reader Power Saving 87 changing the Setup Utility language 84 chipset, product description 1 compartments memory module 14 RTC battery 14 components bottom 14 front 4, 11 left-side 12 rear 13 right-side 13 top 4 computer feet locations 33 spare part number 23, 33 computer specifications 89 connector power 13 service considerations 28 connector pin assignments audio-in 125 audio-out 125 external monitor 126 HDMI 127 headphone 125 microphone 125 modem 128 monitor 126 network 128 RJ-11 128 RJ-45 128 USB 129

### D

Diagnostics menu 88 Digital Media Slot light, identifying 12 Digital Media Slot, identifying 12 diskette drive precautions 28 product description 2 display assembly illustrated 17 removal 51 spare part number 51 display bezel illustrated 17, 20 spare part number 24, 53 display cable 20 display components illustrated 17 recycling 132 spare part number 17 display enclosure illustrated 17, 20 spare part number 24 display hinge illustrated 20 removal 55 spare part number 55 **Display Hinge Kit** illustrated 20 spare part number 24 display inverter illustrated 17, 20 spare part number 24 display panel illustrated 17, 20 product description 1 removal 54 spare part number 24, 54 Display Rubber Kit, spare part number 24 Display Screw Kit, spare part number 24 display specifications 90 display switch, identifying 9 displaying system information 85 drive light, identifying 6, 11 drives boot order 87 preventing damage 28 DVD±RW and CD-RW SuperMulti Double-Layer Combo Drive with LightScribe precautions 28 spare part number 35 specifications 92

#### Е

electrostatic discharge 29 esc key, identifying 8 Ethernet, product description 2 exiting the Setup Utility 86 external media cards, product description 3 external monitor port identifying 12 pin assignments 126

### F

fan illustrated 17 removal 74, 81 spare part number 24 fan always on 87 feet locations 33 spare part number 23, 33 fn key, identifying 8 front components 4 full system recovery 120 function keys, identifying 8

#### G

graphics, product description 1 grounding equipment and methods 31

### Н

hard drive illustrated 19, 22 precautions 28 product description 2 removal 36 self test 88 spare part number 26, 36 specifications 91 hard drive bay, identifying 14 hard drive cover illustrated 17, 21 removal 36 Hard Drive Hardware Kit illustrated 19 spare part number 24 HDMI port identifying 12 pin assignments 127

headphone (audio-out) jack identifying 11 pin assignments 125 heat sink illustrated 17 removal 76 spare part number 26, 76 hinge illustrated 20 removal 55 spare part number 24, 55

### Ľ

I/O address specifications 96 integrated webcam light, identifying 9 integrated webcam, identifying 9 internal display switch module, spare part number 23, 25 internal display switch, identifying 9 internal microphones, identifying 9 interrupt specifications 95 inverter illustrated 17, 20 removal 53 spare part number 24, 54

### J

jacks audio-in (microphone) 11 audio-out (headphone) 11 RJ-11 (modem) 13 RJ-45 (network) 12

### K

keyboard illustrated 17 product description 3 removal 44 spare part number 44 keyboard cover illustrated 17 removal 46 spare part number 25, 46 keypad, identifying 8 keys esc 8 fn 8 function 8 keypad 8 navigation 8 Windows applications 8 Windows logo 8 kits Display Hinge Kit 20 Display Rubber Kit 24 Display Screw Kit 24 Hard Drive Hardware Kit 24 Plastics Kit 21 Screw Kit 99

#### L

LAN Power Saving 87 language support 87 latch, battery release 14 LCD rubber pads, spare part number 24 lights battery 5, 11 caps lock 5 Digital Media Slot 12 drive 6, 11 num lock 5 optical drive 13 power 5, 11 TouchPad 4 webcam 9 wireless 5

#### Μ

main menu 87 mass storage devices, spare part number 22 memory map specifications 98 memory module illustrated 19 product description 1 removal 42 spare part number 26, 42 memory module compartment cover identifying 14 illustrated 17, 21 removal 42 spare part number 42 memory test 88 microphone (audio-in) jack identifying 11 pin assignments 125

microphone cable illustrated 20, 26 microphone module, removal 58 microphone, product description 2 model name 1 modem jack identifying 13 pin assignments 128 modem module illustrated 17 product description 2 removal 66 spare part number 24, 66 spare part number, AU and NZ only 24 modem module cable illustrated 17 removal 76 spare part number 25 monitor port external 12 pin assignments 126

#### Ν

navigating in the Setup Utility 84 navigation keys, identifying 8 network jack identifying 12 pin assignments 128 num lock light, identifying 5

#### 0

operating system, product description 3 optical drive illustrated 18, 22 precautions 28 product description 2 spare part number 35 specifications 92, 93 optical drive light, identifying 13

#### Ρ

packing guidelines 30 performing a recovery 124 plastic parts 27 Plastics Kit contents 21 illustrated 21 spare part number 24 pointing device, product description 3 ports external monitor 12 HDMI 12 product description 3 USB 12, 13 power button board removal 48 spare part number 25, 48 power button, identifying 7 power connector cable illustrated 17 removal 72 spare part number 24, 72 power connector, identifying 13 power cord set requirements 130 power cords 23 power lights, identifying 5, 11 power requirements, product description 3 power-on password 87 processor illustrated 18 product description 1 removal 76 spare part numbers 76 Processor C6 State 87 product description audio 2 camera 2 chipset 1 diskette drive 2 display panel 1 Ethernet 2 external media cards 3 graphics 1 hard drives 2 keyboard 3 memory module 1 microphone 2 modem module 2 operating system 3 optical drives 2 pointing devices 3 ports 3 power requirements 3 processors 1 product name 1 security 3

serviceability 3 wireless 2 product name 1

#### R

recovery recovering a program or driver 120 system recovery 124 using the dedicated recovery partition 124 using the recovery discs 124 recovery discs 120, 121 Recovery Manager 120, 124 recovery partition 120 removal/replacement preliminaries 27 procedures 32 restore points 122 restoring default settings 85 RJ-11 (modem) jack identifying 13 pin assignments 128 RJ-45 (network) jack identifying 12 pin assignments 128 RTC battery illustrated 17 removal 40 spare part number 24, 40 RTC battery compartment cover identifying 14 illustrated 17 rubber feet, spare part number 33 Rubber Kit, spare part number 23 rubber pads, LCD spare part number 24 rubber screw covers spare part number 24

#### S

Screw Kit complete list 23 contents 99 spare part number 25 scrolling regions, TouchPad 4 secondary hard drive self test 88 security cable slot, identifying 12 Security menu 87 security, product description 3 selecting in the Setup Utility 84 serial number 15, 32 service considerations 27 service tag 15, 32 serviceability, product description 3 Setup Utility Diagnostics menu 88 Main menu 87 overview 83 Security menu 87 starting 83 System Configuration menu 87 slots Digital Media 12 memory module 14 security cable 12 solid-state drive (SSD) 120, 124 speaker assembly illustrated 17 removal 49 spare part number 24, 49 speakers, identifying 7 specifications Blu-ray ROM with LightScribe DVD±RW SuperMulti Double-Layer Drive 93 computer 89 display 90 DVD±RW and CD-RW SuperMulti Double-Layer Combo Drive with LightScribe 92 hard drive 91 I/O addresses 96 interrupts 95 memory map 98 optical drive 92, 93 system DMA 94 static-shielding materials 31 supported discs 121 system board illustrated 17 removal 74 spare part number 26, 74 System Configuration menu 87 system DMA 94

system failure or instability 120 system information 87 system memory map 98 system recovery 124 system restore points 120, 122

#### Т

thermal paste, replacement 78 tools required 27 top cover illustrated 17 removal 59 spare part number 25, 59 TouchPad buttons 4 identifying 4 illustrated 17 removal 62 scrolling regions 4 spare part number 25 TouchPad bracket illustrated 17 spare part number 25 TouchPad button board illustrated 17 spare part number 25, 62 TouchPad light, identifying 4 TouchPad on/off button 4 transporting guidelines 30

#### U

USB board illustrated 17 removal 70 spare part number 24, 70 USB board cable illustrated 17 spare part number 24 USB ports identifying 12, 13 pin assignments 129 using system restore 122

#### V

vents, identifying 13, 14 Virtualization Technology 87

#### W

webcam light, identifying 9 webcam, identifying 9 Windows applications key, identifying 8 Windows logo key, identifying 8 wireless antenna removal 55 spare part number 56 wireless button, identifying 7 wireless light, identifying 5 wireless, product description 2 WLAN module illustrated 17 removal 38 spare part number 38 workstation guidelines 30

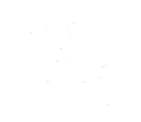